#### **Oracle Utilities Network Management System**

Installation Guide Release 1.10.0.5.0 **E35151-01**

May 2012

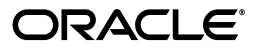

Oracle Utilities Network Management System Installation Guide, Release 1.10.0.5.0

E35151-01

Copyright © 1991, 2012 Oracle and/or its affiliates. All rights reserved.

This software and related documentation are provided under a license agreement containing restrictions on use and disclosure and are protected by intellectual property laws. Except as expressly permitted in your license agreement or allowed by law, you may not use, copy, reproduce, translate, broadcast, modify, license, transmit, distribute, exhibit, perform, publish, or display any part, in any form, or by any means. Reverse engineering, disassembly, or decompilation of this software, unless required by law for interoperability, is prohibited.

The information contained herein is subject to change without notice and is not warranted to be error-free. If you find any errors, please report them to us in writing.

If this software or related documentation is delivered to the U.S. Government or anyone licensing it on behalf of the U.S. Government, the following notice is applicable:

#### U.S. GOVERNMENT RIGHTS

Programs, software, databases, and related documentation and technical data delivered to U.S. Government customers are "commercial computer software" or "commercial technical data" pursuant to the applicable Federal Acquisition Regulation and agency-specific supplemental regulations. As such, the use, duplication, disclosure, modification, and adaptation shall be subject to the restrictions and license terms set forth in the applicable Government contract, and, to the extent applicable by the terms of the Government contract, the additional rights set forth in FAR 52.227-19, Commercial Computer Software License (December 2007). Oracle USA, Inc., 500 Oracle Parkway, Redwood City, CA 94065.

This software is developed for general use in a variety of information management applications. It is not developed or intended for use in any inherently dangerous applications, including applications which may create a risk of personal injury. If you use this software in dangerous applications, then you shall be responsible to take all appropriate fail-safe, backup, redundancy, and other measures to ensure the safe use of this software. Oracle Corporation and its affiliates disclaim any liability for any damages caused by use of this software in dangerous applications.

Oracle is a registered trademark of Oracle Corporation and/or its affiliates. Other names may be trademarks of their respective owners.

This software and documentation may provide access to or information on content, products, and services from third parties. Oracle Corporation and its affiliates are not responsible for and expressly disclaim all warranties of any kind with respect to third-party content, products, and services. Oracle Corporation and its affiliates will not be responsible for any loss, costs, or damages incurred due to your access to or use of thirdparty content, products, or services.

# **Contents**

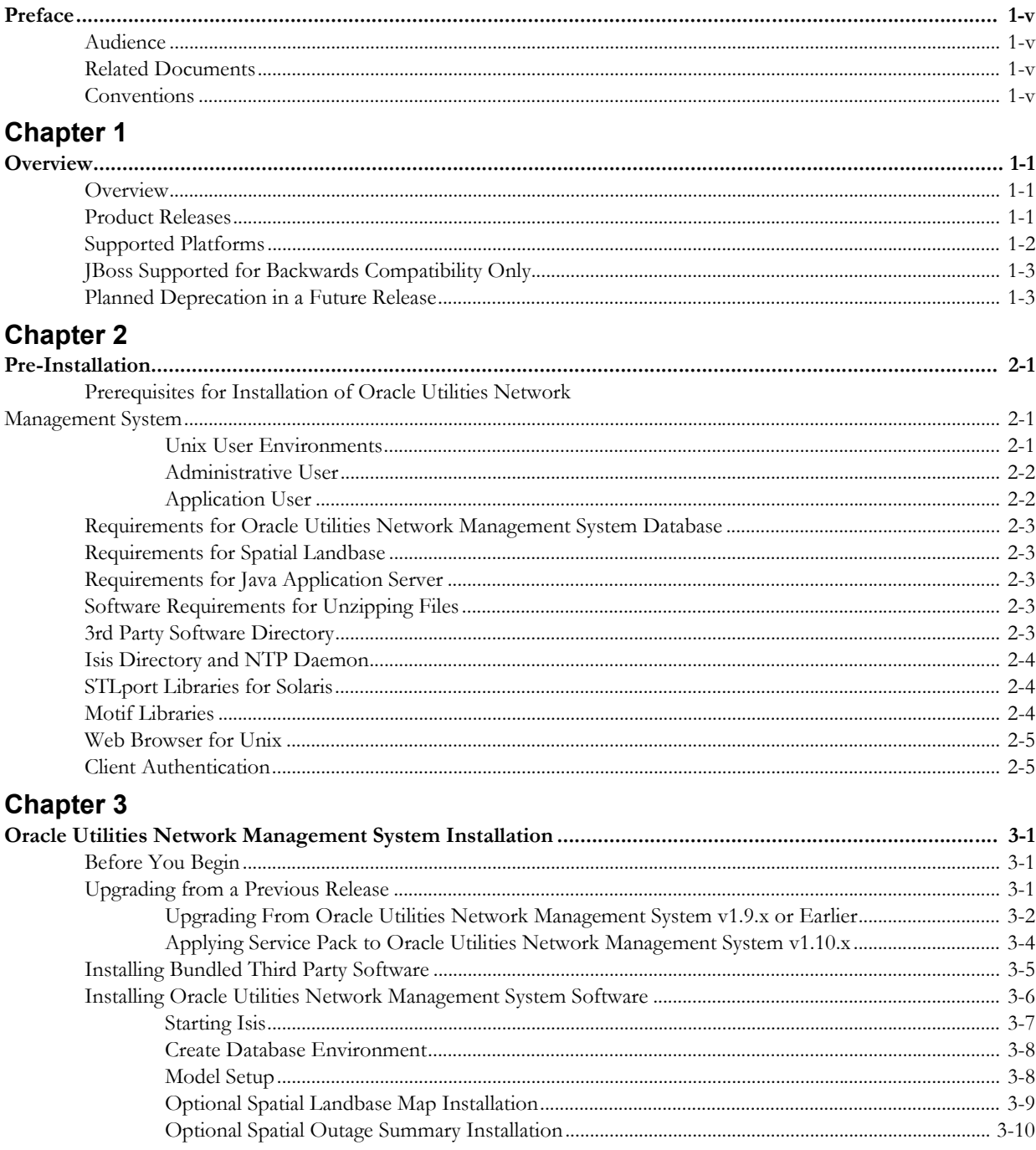

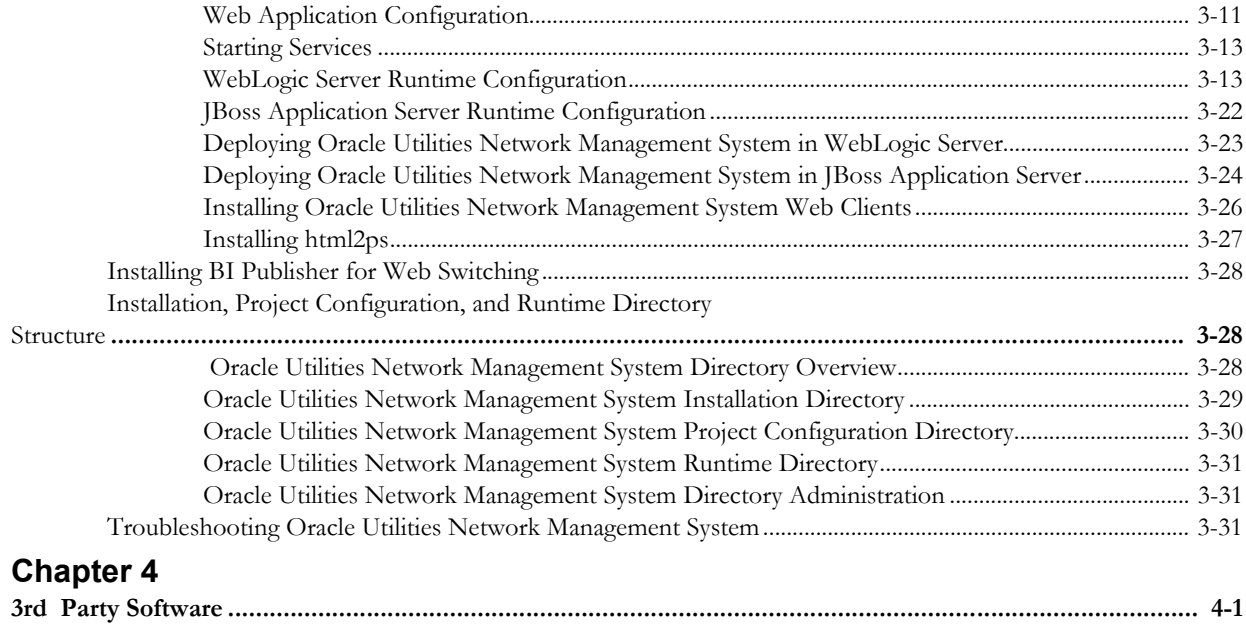

# **Preface**

Please read through this guide thoroughly before beginning an installation or upgrade of Oracle Utilities Network Management System.

# <span id="page-4-1"></span><span id="page-4-0"></span>**Audience**

This document is intended for the administrator and the engineers responsible for installing and upgrading Oracle Utilities Network Management System.

# <span id="page-4-2"></span>**Related Documents**

For more information, see the following documents in the Oracle Utilities Network Management System Release 1.10.0.5.0 documentation set:

- *Oracle Utilities Network Management System Product Fix Documents*
- *Oracle Utilities Network Management System User's Guide*
- *Oracle Utilities Network Management System Configuration Guide*
- *Oracle Utilities Network Management System Adapters Guide*

# <span id="page-4-3"></span>**Conventions**

The following text conventions are used in this document:

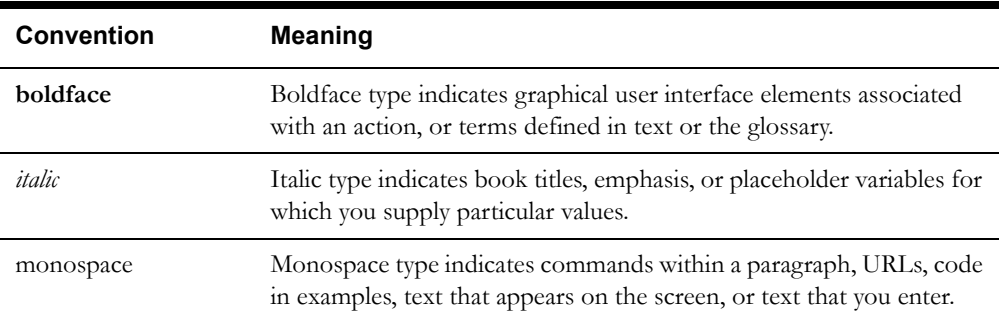

# **Chapter 1**

# **Overview**

<span id="page-6-1"></span><span id="page-6-0"></span>This chapter provides an overview of the installation requirements for Oracle Utilities Network Management System, including:

- **• [Overview](#page-6-2)**
- **• [Product Releases](#page-6-3)**
- **• [Supported Platforms](#page-7-0)**
- **• [JBoss Supported for Backwards Compatibility Only](#page-8-0)**
- **• [Planned Deprecation in a Future Release](#page-8-1)**

### <span id="page-6-2"></span>**Overview**

Please read through this document thoroughly before beginning your product installation or upgrade. The information provided in this guide is here to guide you through a successful product install. Be sure to read through all of the steps for installing the database and installing the application server before you begin this installation. Please complete these tasks in the required order before proceeding to any post-installation steps.

### <span id="page-6-3"></span>**Product Releases**

Oracle Utilities Network Management System product releases will occur as GA Releases, Service Packs, and Patch Bundles.

- **GA Releases** (i.e., 1.10.0, 1.11.0, …) These are complete new binary releases with full documentation sets and QA processes.
- **Service Packs** (i.e., 1.10.0.**1**, 1.10.0.**2**, 1.10.0.**3**, 1.10.0.**4**, …) These are complete new binary releases containing all bug fixes since the last GA or Service Pack release. Service packs include targeted QA testing based on current customer platforms and module usage.
- **Patch Bundles** (i.e., 1.10.0.0.**1**, 1.10.0.0.**2**, …) These contain only bug fixes and changed files since the last GA release, service pack, or patch bundle, whichever occurred last. This release will go through QA bug regression testing and QA smoke tests which verify the system will start and perform basic functionality. Patch bundles must be applied sequentially, and there are built-in checks in the installation scripts to verify that previous patch bundles have been installed correctly.

# <span id="page-7-1"></span><span id="page-7-0"></span>**Supported Platforms**

This section defines the platforms on which Oracle Utilities Network Management System is verified to operate. The application has been certified to run on a number of specific Operating System, database and 3<sup>rd</sup> party product combinations.

All the 3<sup>rd</sup> party vendors will periodically release different versions or patches of their own product. These 3<sup>rd</sup> party release versions may be different than the versions originally certified with Oracle Utilities Network Management System. Although every reasonable attempt to support customers who have applied these patches will be made, timing may prevent Oracle to completely certify these 3rd party versions. If a customer chooses to install these 3rd party patches (usually denoted by a change in the fourth digit of the software), Oracle asks the customer to fully test this configuration before they move it into production and to be prepared to de-install it if necessary. Should a customer encounter problems during testing, Oracle will provide support to the customer at the current Oracle Utilities Network Management System maintenance level. It must be understood that Oracle may not have this configuration in-house, and as a result there may be a delay in our ability to address any issues.

Please note this policy only applies to patches or service packs from the 3<sup>rd</sup> party vendors. It does not apply to a new release of the  $3<sup>rd</sup>$  party software in which new functionality is introduced into the product - new releases are certified by Oracle and should not be used unless they are part of a certified platform configuration. In addition, these patches or service packs have been known to introduce bugs in Oracle Utilities Network Management Systems. We recommend that you do not install cumulative patches unless Oracle explicitly advises you to apply a patch to remedy a documented problem.

Refer to the System Overview chapter of the Oracle Utilities Network Management System Release 1.10.0.5.0 Configuration Guide for details on sample server implementations.

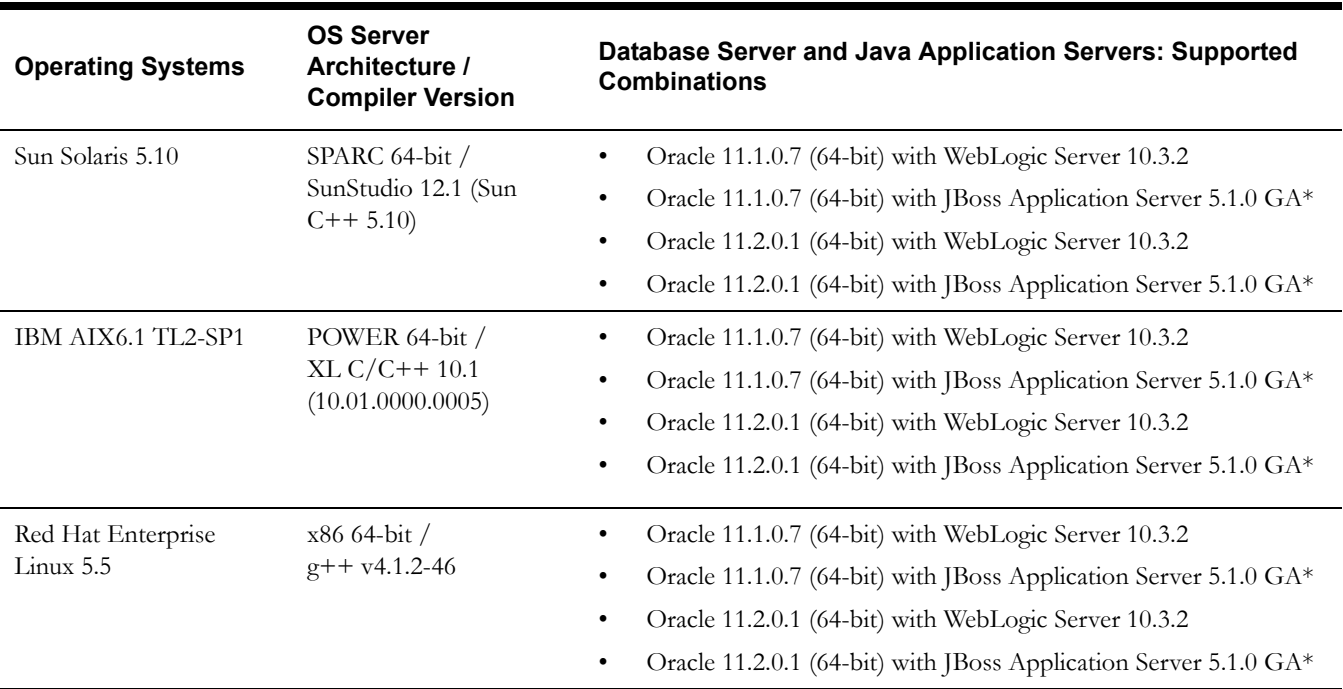

The following table summarizes the supported platforms for Oracle Utilities Network Management System.

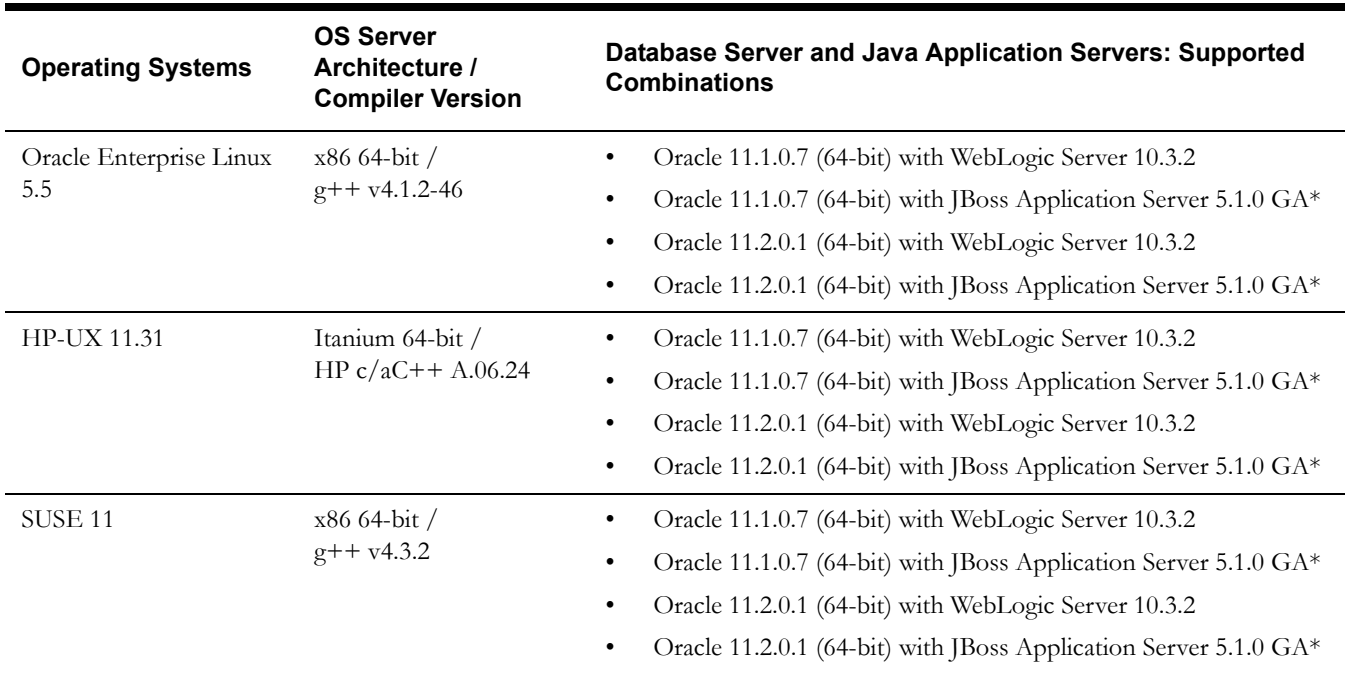

**Note**[: The Java Application Server used by Oracle Utilities Network Management System does](http://www.hwaci.com)  not need to be co-located with the Unix services and can run on any of the above platforms that are supported by that product vendor for that version. The Oracle RDBMS used by Oracle [Utilities Network Management System does not need to be co-located with the Unix Services and](http://www.hwaci.com)  can run on any of the above platforms supported by Oracle for that RDBMS version.

# <span id="page-8-0"></span>**JBoss Supported for Backwards Compatibility Only**

The JBoss application server is only supported in version 1.10.0 for backwards compatibility for existing Oracle Utilities Network Management System customers that are upgrading to this version. The JBoss application server as a supported platform will be deprecated in a future release of Oracle Utilities Network Management System for all customers. The JBoss application server is not supported in version 1.10.0 for new Oracle Utilities Network Management System customers. New customers must deploy the Oracle WebLogic Server for their Java application server.

# <span id="page-8-1"></span>**Planned Deprecation in a Future Release**

The following platforms will be deprecated in a future release of Oracle Utilities Network Management System:

Business Objects standard reports

# **Chapter 2**

# **Pre-Installation**

<span id="page-10-1"></span><span id="page-10-0"></span>This chapter provides an overview of the installation requirements for Oracle Utilities Network Management System and provides additional information that you should read before you begin the installation process. This chapter includes the following topics:

- **• [Prerequisites for Installation of Oracle Utilities Network Management System](#page-10-2)**
- **• [Requirements for Oracle Utilities Network Management System Database](#page-12-0)**
- **• [Requirements for Spatial Landbase](#page-12-1)**
- **• [Requirements for Java Application Server](#page-12-2)**
- **• [Software Requirements for Unzipping Files](#page-12-3)**
- **• [3rd Party Software Directory](#page-12-4)**
- **• [Isis Directory and NTP Daemon](#page-13-0)**
- **• [STLport Libraries for Solaris](#page-13-1)**
- **• [Motif Libraries](#page-13-2)**
- **• [Web Browser for Unix](#page-14-0)**
- **• [Client Authentication](#page-14-1)**

# <span id="page-10-2"></span>**Prerequisites for Installation of Oracle Utilities Network Management System**

It is assumed that the person installing the required 3rd party software as well as the Oracle Utilities Network Management System software has a thorough understanding and practical usage of Unix system administration, Oracle RDBMS installation and configuration, Java application server installation, and EJB deployment as well as a cursory knowledge of the Oracle Utilities Network Management System architecture and applications functionality.

**Note**: If you are upgrading from a previous version of Oracle Utilities Network Management System, please refer to **[Troubleshooting Oracle Utilities](#page-46-3)  [Network Management System](#page-46-3)** on page 3-31.

#### <span id="page-10-3"></span>**Unix User Environments**

In order to install Oracle Utilities Network Management System software, you must have your Unix administrator create Unix user environments. The naming conventions of the user names should be consistent and make sense. It is recommended that you create a minimum of two Unix users: the administrative user and the application user(s). Oracle Utilities Network Management System assumes that Korn shell (ksh) is the default shell. Refer to the Unix Configuration chapter of the Oracle Utilities Network Management System Configuration Guide for more details regarding the configuration of the Unix usernames applications as well as other operating system specific configurations needed for use with the Oracle Utilities Network Management System applications.

#### <span id="page-11-0"></span>**Administrative User**

The administrative user (nmsadmin) owns and launches the services. The administrative user also owns and maintains the binaries, and all the configuration standards. The simplest method of running a system is to maintain all Oracle Utilities Network Management System required configuration and executables from one location, use environment variables for other users to access the executable directories (bin, lib, uid, bitmaps, app-defaults), and create soft links for configuration files and other necessary directories.

Only the administrative user needs access to the \$NMS\_HOME/migration directory. The administrative user's database environment variables (\$RDBMS\_USER, \$RDBMS\_PASSWD, \$RDBMS\_HOST) should point to the Oracle production tablespace owner, so that the services started under the nmsadmin user have the necessary read and write access to the production tablespace.

The Administrative Unix user:

- Owns the Isis release directories.
- Starts and stops Isis processes.
- Performs installs.
- Owns the executable directories and the /opt/oms-10.1 directory.
- Has read-write permissions to the production database.
- Owns the service processes (DBService, MTService, etc.) and performs ALL sms\_start.ces commands.

#### <span id="page-11-1"></span>**Application User**

The application users are the users whose only purpose is to run the Oracle Utilities Network Management System. You can have multiple application users depending upon how many endusers you will have using the system. This environment executes the "ceslogin" command. These users have read-only and executable permissions to the executable directories mentioned above. Also, their Oracle environment variables are set for a read-only database connection so that they cannot change production data except through normal Oracle Utilities Network Management System application operations.

The application user primarily:

- Runs Oracle Utilities Network Management System applications.
- Views production data in read-only mode.
- Has read/execute permissions for executables.
- Has soft links or environment variables pointing to administrative user's executables.
- Has soft links or environment variables pointing to administrative user's configuration files.

Since the Oracle Utilities Network Management System tools initiate activity through Isis and the services, the application user can make changes in the system only through tools accessible in their Oracle Utilities Network Management System application environment.

See the file \$CES\_HOME/templates/nmsrc.client.template for a template of a .nmsrc file that is configured just for an application user login.

# <span id="page-12-0"></span>**Requirements for Oracle Utilities Network Management System Database**

The Oracle RDBMS must be installed and configured before beginning the Oracle Utilities Network Management System. It must be installed on a server that is accessible from the Oracle Utilities Network Management System services applications. Typically, the Oracle RDBMS is installed on the same server as the Oracle Utilities Network Management System services applications, but that is not required.

Refer to the Database Configuration chapter of the Oracle Utilities Network Management System Configuration Guide for more details regarding the installation and configuration of the Oracle RDBMS for use with the Oracle Utilities Network Management System applications.

# <span id="page-12-1"></span>**Requirements for Spatial Landbase**

The Oracle Utilities Network Management System recommends the installation of the Oracle MapBuilder product tool to simplify the process of creating and managing map, theme, and symbology metadata in the spatial database for rendering spatial landbase maps behind the Web Workspace Viewer. MapBuilder is part of the Oracle MapViewer product and can be downloaded from the OTN website. To download MapBuilder, go to http://www.oracle.com/technology/ products/mapviewer and click on the "Software" link.

# <span id="page-12-2"></span>**Requirements for Java Application Server**

The Oracle Utilities Network Management System requires the installation of a Java Application Server. This installation of the Java Application Server should be done before installing the Oracle Utilities Network Management System software. Refer to the documentation that came with your Java Application Server for installation instructions.

# <span id="page-12-3"></span>**Software Requirements for Unzipping Files**

The Oracle Utilities Network Management System and 3rd Party Software files are compressed in the ZIP format. Most Linux / Unix-based platforms already have the binaries needed to unzip the distribution archives. If not, you will need to download an unzip utility like Info-ZIP.

# <span id="page-12-4"></span>**3rd Party Software Directory**

Some of the required 3rd Party Software is very location-dependent. To overcome this situation in a portable way, we have standardized on the /opt partition of the file system. As a result, we need an entry point into this partition:  $\frac{\text{opt}}{\text{ons}-10.1}$ . The software that is installed in the  $\frac{\text{opt}}{\text{ons}-10.1}$ . 10.1 directory is used during the operation of the Oracle Utilities Network Management System software.

The directory /opt/oms-10.1 should be created by the root user, but should be changed so that it belongs to, and is writable by, the administrative user that will be installing this software. This is typically the same user that owns the \$CES\_HOME directory where the Oracle Utilities Network Management System software is installed (i.e., the user that runs Oracle Utilities Network Management System services).

This installation point, /opt/oms-10.1, may be a symbolic link to another partition where there may be more space available. This is known to work correctly, provided that the installing user also has write-permission for the linked-to location, as noted above.

You must not modify or remove the contents of  $\text{/opt/oms-10.1}$ , as this may adversely affect the function of the Oracle Utilities Network Management System software. If /opt/oms-10.1 already exists on your server, please move it aside or delete it prior to installing this full delivery of /opt/ oms-10.1.

# <span id="page-13-0"></span>**Isis Directory and NTP Daemon**

Isis is the backbone of the Oracle Utilities Network Management System. It is the messaging bus through which all components communicate.

On any computer using Isis it is important to have an accurate clock, which moves monotonically forward. Many approaches, such as rdate, can cause the clock to jump unpredictably, possibly backwards. This jumping is especially deleterious to Isis timing and timer queues, but can easily be avoided by using NTP. NTP is the Network Time Protocol daemon and is designed to gracefully synchronize the system clock with any reliable time source.

NTP is available for free on all operating systems and is simple to configure. Even if all of your services and applications run on a single computer, it is important to run NTP there. If you have several computers on the same LAN, you may want to consider running an NTP server (pointing to an external time source) on one of them and pointing all of the other NTP clients on the LAN to it.

Refer to the Isis Configuration chapter of the Oracle Utilities Network Management System Configuration Guide for more details regarding the configuration of the Isis message bus for use with the Oracle Utilities Network Management System applications.

## <span id="page-13-3"></span><span id="page-13-1"></span>**STLport Libraries for Solaris**

The C++ Standard Template Library that ships with Solaris does not comply with the ISO C++ standard (in order to maintain backward compatibility for older applications) and thus is not adequate for running Oracle Utilities Network Management System software. For Solaris systems, before starting the Oracle Utilities Network Management System services (section 4.2.6), you will need to download and install a copy of STLport libraries from one of two locations.

• A working version of STLport is included in the free distribution of Sun Studio 12. You can find this package at:

http://developers.sun.com/sunstudio/products/downloads

The libraries will be installed to:  $\frac{\pi}{10}$  /sunstudio12.1/lib/stlport4/v9

• A runtime-only version of STLport can be downloaded from Blastwave at:

http://download.blastwave.org/csw/stable/sparc/5.10/stlport-4.5.3,REV=2006.09.06-SunOS5.8-sparc-CSW.pkg.gz

This will be installed in /opt/csw/lib/sparcv9.

You will need the path to the stlport library directory during the installation.

On production servers, having a compiler or its components installed may not be permitted by security policy, and in those cases the second option is recommended.

### <span id="page-13-2"></span>**Motif Libraries**

You will need to ensure that you have Motif library filesets installed for your platform.

For **Oracle Enterprise and RedHat Linux** installations, ensure that you have the latest patches installed and that openmotif is at version 2.3.1 or later.

# <span id="page-14-0"></span>**Web Browser for Unix**

If you will be using print preview from any of the X11/Motif applications, you must have a web browser installed on the Unix server where the applications run. This is required to support the HTML output used by the print preview function.

# <span id="page-14-1"></span>**Client Authentication**

Client authentication for Oracle Utilities Network Management System 1.10 has changed in that passwords are no longer stored in the database. Authorization and roles are still stored in the database, but the authentication must come from an external source. No matter what the authentication source, each login name must be granted access to the system by using the Configuration Assistant. For X11/Motif applications, any source that is supported by the operating system that results in a running korn shell should work. For Java applications, Active Directory and LDAP are supported.

# **Chapter 3**

# <span id="page-16-1"></span><span id="page-16-0"></span>**Oracle Utilities Network Management System Installation**

This chapter describes the Oracle Utilities Network Management System installation, including:

- **• [Before You Begin](#page-16-2)**
- **[Upgrading from a Previous Release](#page-16-3)**
- **[Installing Bundled Third Party Software](#page-20-0)**
- **[Installing Oracle Utilities Network Management System Software](#page-21-0)**
- **• [Installing BI Publisher for Web Switching](#page-43-0)**
- **• [Installation, Project Configuration, and Runtime Directory Structure](#page-43-1)**
- **• [Troubleshooting Oracle Utilities Network Management System](#page-46-2)**

### <span id="page-16-2"></span>**Before You Begin**

Before you begin installing Oracle Utilities Network Management System, ensure that you have read and met all pre-installation requirements identified in the previous chapters. Those chapters contain important information with which you must be familiar before you begin the installation so you can avoid potential problems during the installation.

If this is a first-time installation of Oracle Utilities Network Management System software, follow all steps in this guide starting with **[Installing Bundled Third Party Software](#page-20-0)** on page 3-5.

If you are upgrading from a previous Oracle Utilities Network Management System software release, follow the steps outlined in **[Upgrading from a Previous Release](#page-16-3)** on page 3-1.

# <span id="page-16-3"></span>**Upgrading from a Previous Release**

Upgrading the Oracle Utilities Network Management System should be done on a test system prior to attempting an upgrade on a production system. Make a complete copy of the production system on a test system, including the file system and the database. Once the test system is running, follow the steps below to upgrade your test system to Oracle Utilities Network Management System Release 1.10.0.5.0. Follow the instructions based on what release you currently have implemented. When satisfied with your test system, complete these same steps to upgrade your production system.

#### <span id="page-17-0"></span>**Upgrading From Oracle Utilities Network Management System v1.9.x or Earlier**

- 1. Log in as the administrative user (e.g., nmsadmin).
- 2. Stop all services including Isis using the following command:

```
$ sms_stop.ces –ai
```
or, if your system does not support the sms\_stop script, use:

\$ Action any.any stop \$ cmd shutdown

3. Make sure the Naming Service is not running:

\$ ps -ef | grep Naming\_Service

If the Naming Service is running, output similar to the following is displayed:

```
nmsadmin 348204 1 0 Aug 11 - 0:46 /opt/oms-9.1/bin/
Naming_Service -p /users/oms1/logs/Naming_Service.pid iiop://
server.example.com:17821 –ORBEndpoint
```
If a process is running (i.e., user  $=$  nmsadmin), kill it:

\$ kill **348204**

- If you will be installing and running the optional web applications, stop the currently running JBoss Application Server and make sure it is upgraded to the supported version for this release.
- 5. If you have a deprecated isis run\_isis directory in any location other than \$NMS\_HOME/ etc/run\_isis, you have two options:

#### **Option One (Most common):**

If you plan to run a single NMS server system (not including web servers), remove the deprecated run\_isis directory using this command:

\$ rm -rf \$NMS\_HOME/oms/run\_isis

#### **Option Two (Advanced):**

If you plan to run multiple NMS server systems (that is, one or more main server systems or one or more motif app-servers systems), you will need to move your run\_isis files from the deprecated directory to the new directory location using the following commands:

```
 $ mkdir -p $NMS_HOME/etc/run_isis
 $ mv $NMS_HOME/oms/run_isis/isis.* $NMS_HOME/etc/run_isis
 $ rm -rf $NMS_HOME/oms/run_isis
```
**Note:** Verify that your isis.prm and isis.rc files do not require any changes based on the template files \$CES\_HOME/templates/isis.prm.template and \$CES\_HOME/templates/isis.rc.template.

- 6. Complete all steps in **[Installing Bundled Third Party Software](#page-20-0)** on page 3-5.
- 7. Complete all steps in **[Installing Oracle Utilities Network Management System Software](#page-21-0)** [on page 3-6.](#page-21-0)

**Note**: This release uses new templates to help properly configure the software. Please pay careful attention to ensure you use the new templates and their settings.

- 8. Complete all steps in **[Starting Isis](#page-22-0)** on page 3-7.
- 9. If your Oracle database version is currently supported for this version of Oracle Utilities Network Management System (see **[Supported Platforms](#page-7-1)** on page 1-2 for more

information), you can skip the **[Create Database Environment](#page-23-0)** section. Otherwise, do the following:

- Backup your current Oracle Utilities Network Management System database.
- Install the new version of the Oracle RDBMS.
- Complete all steps in **[Create Database Environment](#page-23-0)** on page 3-8, matching the configuration of your previous RDBMS instance.
- Import your current Oracle Utilities Network Management System database onto the new RDBMS installation.
- 10. Complete setting up the project configuration directory and upgrading your model following the steps below:
	- If you have not already done so, move your project configuration files into the \$NMS\_CONFIG directories as described in **[Oracle Utilities Network Management](#page-45-0)  [System Project Configuration Directory](#page-45-0)** on page 3-30.
	- Execute the nms-install-config script, which will merge your project configuration with the product configuration and place the results in the runtime directory:

\$ nms-install-config --nojava

• Run ces\_setup.ces to load the schema and configuration:

\$ ces\_setup.ces –o setup.log

**Note**: Refer to the "Database Maintenance" Chapter of the Oracle Utilities Network Management System Configuration Guide, specifically the section on "Applying Migrations," for assistance when running the ces\_setup script. Please pay particular attention to any required manual migrations.

- If you will be using the Web Workspace module, execute step 6 of **[Model Setup](#page-23-1)** on [page](#page-23-2)  [3-8](#page-23-2) to enable write permissions for the user that runs the Java Application Server.
- 11. If you will be using any of the web applications, complete all steps in **[Web Application](#page-26-0)  [Configuration](#page-26-0)** on page 3-11.
- 12. Complete all steps in **[Starting Services](#page-28-0)** on page 3-13.
- 13. If you will be using any of the web applications, complete the appropriate steps based on which Java Application Server you will be using:
	- For WebLogic Server, complete all steps in the following sections:
		- **[WebLogic Server Runtime Configuration](#page-28-1)** on page 3-13.
		- **[Deploying Oracle Utilities Network Management System in WebLogic](#page-38-0)  Server** [on page 3-23](#page-38-0).
	- For JBoss Application Server, complete all steps in the following sections:
		- **[JBoss Application Server Runtime Configuration](#page-37-0)** on page 3-22.
		- **[Deploying Oracle Utilities Network Management System in JBoss](#page-39-0)  [Application Server](#page-39-0)** on page 3-24.
- 14. If you will be using the web client application installers, complete all steps in **[Installing](#page-41-0)  [Oracle Utilities Network Management System Web Clients](#page-41-0)** on page 3-26.
- 15. If you will be printing from any X/Motif application and you don't already have the html2ps script installed on your system, complete all steps in **[Installing html2ps](#page-42-0)** on page 3-27.

#### <span id="page-19-0"></span>**Applying Service Pack to Oracle Utilities Network Management System v1.10.x**

- 1. Log in as the administrative user (*e.g.*, nmsadmin).
- 2. When service packs or patches are applied to the system, it is important that all users are logged out. This can be accomplished with the following **Action** command from the user that is running the nms services:

Action any.pub\* ejb enable\_login false

This will force all users to log out, and will keep users from logging back in.

**Note:** once the system is updated, and you may restore logins with this command:

Action any.pub\* ejb enable\_login true

3. Stop all services including Isis:

\$ sms\_stop.ces –ai

- If you will be installing and running the optional web applications, stop the JBoss Application Server or stop the domain server where Oracle Utilities Network Management System is deployed in WebLogic Application Server.
- 5. Install the Oracle Utilities Network Management System software by completing steps 1-6 in **[Installing Oracle Utilities Network Management System Software](#page-21-0)** on page 3-6.
- 6. Modify the  $\sim$ /etc/system.dat file and update your .nmsrc file by completing steps 7-10 in **[Installing Oracle Utilities Network Management System Software](#page-21-0)** on [page 3-6](#page-21-1).

**Note**: The environment variable \$CES\_HOME changes when applying a service pack release.

- 7. If you do not yet have your own custom configuration and network model but are migrating an OPAL test database, complete step 4 in **[Model Setup](#page-23-1)** on page 3-8.
- 8. Start Isis by completing all steps in **[Starting Isis](#page-22-0)** on page 3-7.
- 9. Execute the nms-install-config script, which will merge your project configuration with the product configuration and place the results in the runtime directory:
	- \$ nms-install-config --nojava
- 10. Run ces\_setup.ces to load the schema and configuration, as follows:

\$ ces\_setup.ces –o setup.log

- 11. If you are running a spatial server and have spatial data, configure the spatial server by completing the steps in **[Web Application Configuration](#page-26-0)** on page 3-11.
- 12. Complete all steps in **[Starting Services](#page-28-0)** on page 3-13.
- 13. To redeploy the optional web applications in JBoss Application Server, complete steps 1 4, step 11, and steps 14 – 16 in **[Deploying Oracle Utilities Network Management System](#page-39-0)  [in JBoss Application Server](#page-39-0)** on page 3-24.
- 14. To redeploy the optional web applications in WebLogic Application Server, complete all steps in **[Deploying Oracle Utilities Network Management System in WebLogic Server](#page-38-0)** on [page 3-23.](#page-38-0)

## <span id="page-20-0"></span>**Installing Bundled Third Party Software**

Use the following procedures to install the Third Party Software. You may skip the following steps if you have previously installed the Third Party Software for any Oracle Utilities Network Management System v1.10.x release.

**Note**: The Oracle Utilities Network Management System "3rd Party Software Media" zip file must be downloaded from the Oracle Software Delivery Cloud (edelivery.oracle.com) if you are starting your initial installation with Oracle Utilities Network Management System v1.10.0.x. The third party products are not included in a Service Pack or Patch Bundle release.

- 1. Log in as the administrative user (*e.g.*, nmsadmin).
- 2. Set the NMS\_ROOT and CES\_HOME environment variables. For example:

```
$ export NMS_ROOT=/users/nmsadmin
$ export CES_HOME=$NMS_ROOT/nms/product/1.10.0.5
```
3. Set the ORACLE\_HOME environment variable. For example:

```
$ export ORACLE HOME=/users/oracle/product/11
```
4. If you are running on Solaris, you also need to include the path to the stlport libraries (see **[STLport Libraries for Solaris](#page-13-3)** on page 2-4) in LD\_LIBRARY\_PATH:

```
$ export LD_LIBRARY_PATH=$LD_LIBRARY_PATH:/opt/csw/lib/sparcv9
```
Or if using stlport from SunStudio, use the following:

```
$ export LD_LIBRARY_PATH=$LD_LIBRARY_PATH:/opt/sunstudio12.1/lib/
stlport4/v9
```
5. Unzip the Oracle Utilities Network Management System "3rd Party Software Media" zip file. For example:

\$ unzip /*path/to/filename.zip*

6. Log in as root user and make /opt/oms-10.1 directory, as follows:

```
$ su -$ mkdir –p /opt/oms-10.1
$ chown -R nmsadmin:users /opt/oms-10.1
$ exit
```
7. Run the script nms-install, which will install all the 3<sup>rd</sup> Party Software and verify its installation:

```
$ cd 3rdparty
$ ./nms-install
```
8. Remove the installation files before continuing:

```
$ cd $$ rm –rf 3rdparty
```
### <span id="page-21-0"></span>**Installing Oracle Utilities Network Management System Software**

Use the following procedures to install Oracle Utilities Network Management System software.

- 1. Log in as the administrative user (*e.g.*, nmsadmin).
- 2. Set the NMS\_ROOT and CES\_HOME environment variables. For example:
	- \$ export NMS\_ROOT=/users/nmsadmin
	- $$$  export NMS HOME=/users/nmsadmin
	- \$ export CES\_HOME=\$NMS\_ROOT/nms/product/1.10.0.5
- 3. Set the ORACLE\_HOME environment variable. For example:

```
$ export ORACLE_HOME=/users/oracle/product/11
```
- 4. Unzip the Oracle Utilities Network Management System "Base Software" zip file. For example:
	- \$ unzip /path/to/filename.zip
- 5. Run the install script:

```
$ cd network
$ ./nms-install
```
6. Remove the installation files before continuing:

\$ cd .. \$ rm –rf network

- 7. If you already have an existing .profile, then add the following line to the bottom of .profile:
	- . \$NMS\_HOME/.nmsrc

This ensures that your environment is set correctly at login.

8. Copy the templates from \$CES\_HOME/templates directory to \$NMS\_HOME/etc. If you have existing files in  $NMS_HOME/etc$ , they will be backed up to  $\leq$  file $>$  bak. $\leq$  timestamp $>$ .

\$ \$CES\_HOME/bin/nms-install-templates

<span id="page-21-1"></span>9. If you have an existing Oracle Utilities Network Management System resource file with a name other than \$NMS\_HOME/.nmsrc (i.e., .ces.rc, .cesrc, ...), rename it to \$NMS\_HOME/ .nmsrc. Move all project-specific environment variables out of the .nmsrc file into your .profile file or another resource file.

Change the environment variables set in the \$NMS\_HOME/.nmsrc file using the nmsrc configuration script by executing this command:

\$CES\_HOME/bin/config\_nmsrc.pl

Set each variable as appropriate for your environment.

**Notes:** 

#### **New Installation**

The first time you run config\_nmsrc.pl you will need to pay close attention to the values that are presented to you as defaults, and ensure that they are set correctly. During subsequent runs you will be presented with the current settings for each variable as the default, and can simply press return at each prompt, reducing the time it takes to run the script.

When config\_nmsrc.pl runs, it will flag variables that are not set to the defaults from the standard template. We encourage the use of defaults as much as

possible to help facilitate customer support. However, it is up to the customer to decide if deviating from the defaults is appropriate for their environment.

#### **Upgrades and Patches**

All projects have to configure and maintain Oracle wallets for each Unix user that starts services that connect to the database.

The script prompts you to choose your wallet location, which sets the TNS ADMIN environment variable (default:  $\sim$ /etc/wallet). Then it asks you to create passwords and enter the database credentials. Your new Oracle wallet will then map the RDBMS\_HOST environment variable to a user name and password stored in the wallet.

IVR\_RBDMS\_HOST, CES\_BI\_INSTANCE, and CES\_REP\_INSTANCE all need wallet credentials if you are using IVR and BI. If any of these use the same database instance, you will also create additional tnsnames.ora entries so each has a unique alias for the same database instance, thus, providing separate wallet credentials for the different users.

This script should be run for each unix user that runs NMS services.

WARNING: After running config\_nmsrc.pl, you must log out and log back in to set the environment variables.

10. After making the above changes, log out and log in to set the environment variables. For a list of environment variables set by config\_nmsrc.pl and their descriptions, see Chapter 6 of the Oracle Utilities Network Management Systems Configuration Guide.

#### <span id="page-22-0"></span>**Starting Isis**

Please refer to Chapter 4, "Isis Configuration," in the Oracle Utilities Network Management System Configuration Guide for details on configuring and optimizing Isis.

- 1. Start Isis, as follows:
	- \$ isisboot
- 2. When complete (which will take approximately one minute), type:

\$ cmd status

This determines if Isis has successfully started and will provide information similar to the following:

```
cmd: my_site_no = 1
my_host = <hostname>
Isis version = Isis release V3.4.15 $Date: 2011/05/17 20:49:37 $
verbose mode = off
```
#### <span id="page-23-0"></span>**Create Database Environment**

Complete Steps  $1 - 3$  only if you do not have an existing Oracle Utilities Network Management System database. Use the following procedure to create a database environment:

1. Copy the nms.sql.template file, as follows:

\$ cp \$CES\_HOME/templates/nms.sql.template \$NMS\_HOME/nms.sql

- 2. Edit nms.sql and follow the instructions (included as comments in the file) to suit your environment.
- 3. Run the nms.sql as follows:

\$ sqlplus </users/nmsadmin/nms.sql

If this is not the first time you have run this, you may see errors about objects that already exist (or may not exist), which can be safely ignored.

4. Log in as the administrative user and test the connection to Oracle. At the prompt, type:

\$ ISQL.ces

This references the RDBMS\_USER, RDBMS\_PASSWD and RDBMS\_HOST to establish the connection to the database.

5. If this connection is successful, a SQL> prompt will appear. Type "exit" to return to the shell prompt.

#### <span id="page-23-1"></span>**Model Setup**

Use the following procedure to install an Oracle Utilities Network Management System installation verification network data model:

- 1. If you do not have an existing network data model to load at this point, you can use the OPAL validation model included in the Oracle Utilities Network Management System release.
- 2. Log in as the administrative user and run config\_nmsrc.pl setting the following variables:

```
CES_SITE="OPAL product ces"
SYMBOLOGY_SET=${OPERATIONS_MODELS}/SYMBOLS/OPAL_SYMBOLS.sym
NMS_CONFIG=$NMS_HOME/OPAL
JAVA HOME=/opt/java6 (Where the JRE 6 software is installed.)
```
- 3. Log out and log back in again, ensuring the variables are set correctly.
- 4. Copy the OPAL configuration in \$CES\_HOME to NMS\_CONFIG:

```
$ cd $NMS_HOME
$ rm –rf $NMS_CONFIG
$ cp -r -L $CES_HOME/OPAL $NMS_CONFIG
```
5. Run nms-make-symbols, nms-install-config, and ces\_setup.ces script to load the schema and configuration, as follows:

```
$ nms-make-symbols
$ nms-install-config --nojava
$ ces_setup.ces -clean -reset -o setup.log
```
Answer "Y" to continue when prompted. Detailed output from the command will be logged to the file setup.log. You can disregard any messages you see regarding required migrations.

<span id="page-23-2"></span>6. Enable write permissions for the user that runs the Java Application Server (e.g., jboss or wls) such that the user can create files in the \$OPERATIONS\_MODELS/ser directory (typically \$HOME/data/ser). This is done to enable the distribution of maps to web clients through the application server.

```
$ cd $OPERATIONS MODELS
$ mkdir ser
$ \sin Password:
# chown jboss:users ser or chown wls:users ser
# exit
```
- 7. Load the sample data:
	- \$ LoadOPALModel.ces

The script will load sql files, start a subset of Oracle Utilities Network Management System services, and then build the data model.

#### <span id="page-24-0"></span>**Optional Spatial Landbase Map Installation**

Use the following optional procedure to load the OPAL Spatial Landbase maps:

1. Unzip the OPAL spatial shapefiles and metadata file:

```
$ cd $NMS_CONFIG
$ unzip spatial_landbase.zip
```
2. Start Oracle MapBuilder:

```
$ cd <directory where mapbuilder.jar is installed>
$ java -Xms200m 0Xmx1000m -jar mapbuilder.jar
```
- 3. In MapBuilder, select **File/New Connection…** Specify the connection information to connect to the server where the spatial data will be served. Then connect to the server.
- 4. In MapBuilder, select **Tools/Import Shapefile…**
- 5. Click **Next**
	- Under Data Selection, select the **Multiple Files or Directories** and change the Selection drop down list to **Directory**.
	- Click **Select**, and navigate and Open the \$NMS\_CONFIG/spatial\_landbase directory.
	- Click **Next**.
	- Set the SRID to 41100 (Ohio 3401, Northern Zone (1983, US Survey feet)), deselect **Append '\_mb' to attribute names in new tables**, and deselect **Append records if table exists**.
	- Click **Next**, **Next**, and **Finish**.
- 6. Import the metadata for the spatial map data. In MapBuilder, select **Tools/Import Metadata**.
	- Click **File** and navigate and Open the NMS\_CONFIG/spatial\_landbase/ SpatialMetadata.dat file.
	- Select **Styles**, **Themes**, and **Base Maps**, and then click **Ok**.
- 7. Verify that the OPAL spatial landbase maps and metadata loaded correctly.
	- In the MapBuilder left panel that lists the Metadata directory, expand the **Base Maps** directory and then double click the **PRODUCT\_PROJECTED\_LANDBASE Base Map** icon.

• From the main panel, in the **PRODUCT\_PROJECTED\_LANDBASE** top tab, select the Preview lower tab, then click the green "Play" icon. You should see OPAL landbase data appear in the preview panel.

Remember to setup a new Generic Data Source in the WebLogic Server Runtime Configuration to include a name like "JDBC Data Source-spatial" with a JNDI name: "jdbc/ spatial" pointing to the same database as the jdbc/intersys connection.

#### <span id="page-25-0"></span>**Optional Spatial Outage Summary Installation**

This optional installation procedure will support displaying spatial outage summary information in the Oracle Utilities Network Management System Web Workspace Viewer and will support the interface to Oracle Utilities Customer Self Service product.

- 1. Install the Opation Spatial Landbase Maps from the previous section.
- 2. Change the SPATIALLAYERS\_SPATIAL\_BG\_LAYERS.inc file in your \$NMS\_CONFIG/ jconfig/ops/viewer/xml directory using \$CES\_HOME/dist/baseconfig/product/ops/ viewer/xml/SPATIALLAYERS\_SPATIAL\_BG\_LAYERS.inc as a template changing "PRODUCT\_PROJECTED\_LANDBASE" to "CSS\_PROJECTED\_LANDBASE" as shown below:

```
<!-- Used in SpatialLayers.xml
     Used to define the connection string for WLS to the spatial server -->
<SpatialBGLayers>
   <!-- jndi_name is the jndi name of the container mamanged datastore
     This is only supported for weblogic. For JBoss, the connect
     information must defined in ces_parameters. -->
   <SpatialBGLayer datasource_name="spatial" jndi_name="jdbc/spatial" 
   basemap_name="CSS_PROJECTED_LANDBASE" 
  viewer layer name="spatial landbase"/>
</SpatialBGLayers>
```
3. Run the setup script for the OPAL outage summary views:

```
$ OPAL_CSS_setup.ces
```
4. Edit the ~/etc/system.dat file by adding or changing the "program TSService" line to have these two parameters:

```
-outageSumScript $NMS_HOME/bin/OPAL_CSS_refresh.ces
-outageSumPeriod 1
```
The recommended ouotageSumPeriod for demos is 1 (minute), for production a value of 10 to 15 is recommended. Then uncomment the "instance <local> TSService" line and write out the file.

5. Stop and restart SMService:

\$ Action any.SMService+TSService stop \$ sms\_start.ces

6. If you have already completed the Web Application Configuration sections below and you are just adding this optional feature, install your new java configurations using this command:

```
$ nms-install-config --java
```
And re-deploy and restart the Web Application in WebLogic NMS. Otherwise you will complete this process in the following sections.

#### <span id="page-26-0"></span>**Web Application Configuration**

If you will be installing and running the optional web applications, follow these steps:

- 1. If you already have an existing \$NMS\_CONFIG/sql/*NMS\_PROJECT*\_parameters.sql file − where NMS\_PROJECT is the name of your configuration project (e.g. OPAL) – then move it aside for reference later:
	- \$ cp \$NMS\_CONFIG/sql/*NMS\_PROJECT*\_parameters.sql \$NMS\_CONFIG/sql/*NMS\_PROJECT*\_parameters.sql.bak
- 2. Copy the \$CES\_HOME/sql/product\_parameters.sql file to your \$NMS\_CONFIG sql directory:
	- \$ cp \$CES\_HOME/product/sql/product\_parameters.sql \$NMS\_CONFIG/sql/*NMS\_PROJECT*\_parameters.sql
	- \$ cd \$NMS\_CONFIG/sql
- 3. Modify the following parameters in *NMS\_PROJECT*\_parameters.sql (if applicable, refer to the backup file you made in step 1):

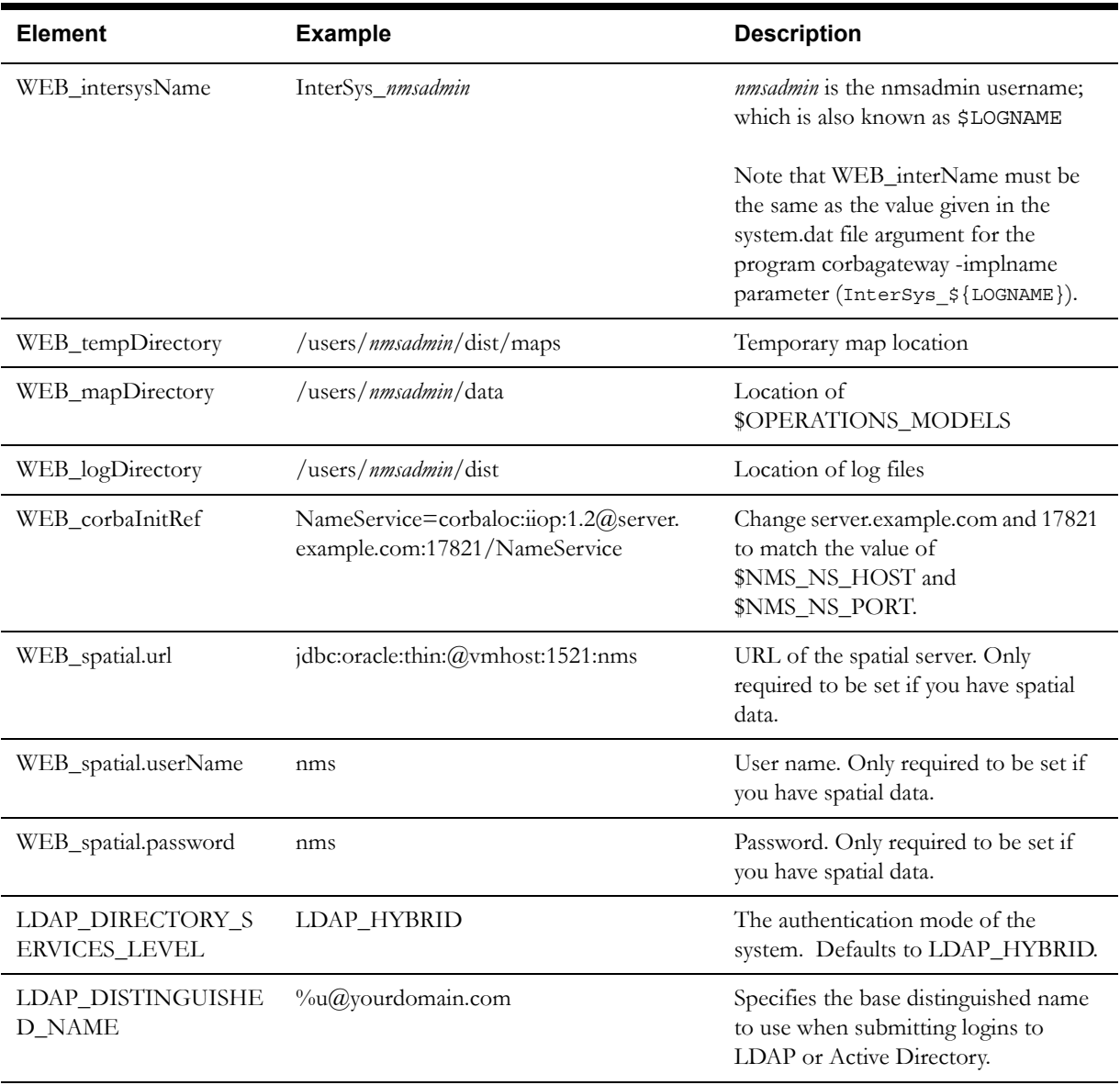

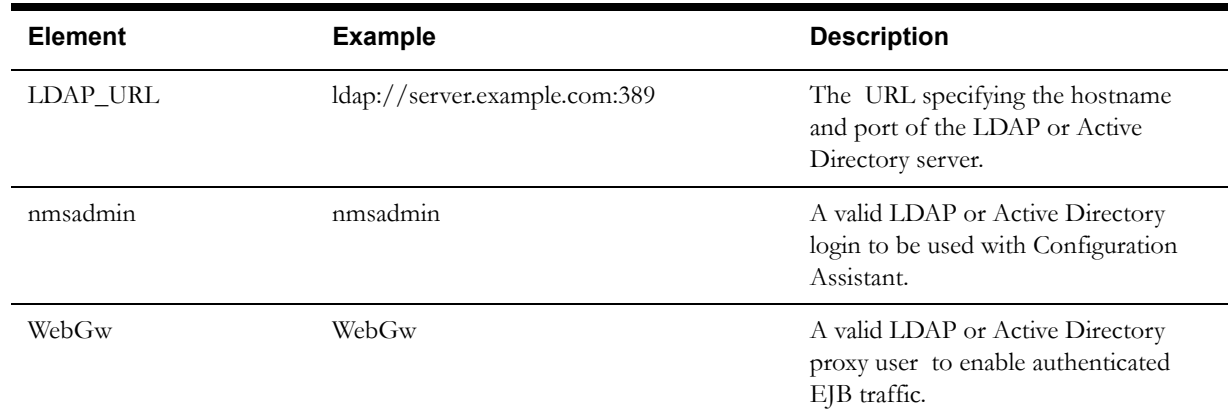

- 4. When the above changes have been made, run these commands:
	- \$ cp \$NMS\_CONFIG/sql/*NMS\_PROJECT*\_parameters.sql \$NMS\_HOME/sql
	- \$ cd \$NMS\_HOME/sql
	- \$ ISQL.ces *NMS\_PROJECT*\_parameters.sql
- 5. If you will be using SSL encryption with your java application server, copy the server and client keystores to the project directory:

```
$ cp /path/to/server/keystore $NMS_CONFIG/jconfig/server/nms-
server.keystore
$ cp /path/to/client/keystore $NMS_CONFIG/jconfig/global/nms-
client.keystore
```
If you do not have certificates for your server that were generated by a trusted Certificate Authority, you can use the script nms-gen-keystore to generate self-signed certificates:

\$ nms-gen-keystore

Provide the new information for the server name (as you will enter it in the browser), as well as your organization.

6. If you are using WebLogic Application Server and using LDAP or Active Directory for authentication, all Oracle Utilities Network Management System users must exist in a defined group, which defaults to "nmsuser". If you want to use a different group name, edit \$NMS\_CONFIG/jconfig/build.properties and change the following line (you may need to uncomment it):

weblogic-ldap-group = nmsuser

- 7. If you are using WebLogic Application Server and you wish to change the default user "nms1" which the corba publisher will run as, then edit \$NMS\_CONFIG/jconfig/ build.properties. Change the following line (you may need to uncomment it) to a valid user: publisher.ejb-user  $=$  nms2
- 8. If you will be using WebLogic Application Server, and will be running multiple instances of Oracle Utilities Network Management System, you will need to create JDBC Data Sources for each managed server, each with a unique JNDI name (see WebLogic Runtime Configuration below). To change the JNDI name from the default of "jdbc/intersys", edit \$NMS\_CONFIG/jconfig/build.properties and modify the following line (you may need to uncomment the line):

config.datasource = jdbc/intersys/nmsadmin

9. Once all files are in place, build the configuration by running:

```
$ cd
$ nms-install-config --java
```
#### <span id="page-28-0"></span>**Starting Services**

- Use the following procedure to start full Oracle Utilities Network Management System services:
- 1. Log in as the administrative user and stop any services that might be running, as follows:
	- \$ sms\_stop.ces -a
- 2. Start the naming service, for example:
	- \$ nohup /opt/oms-10.1/bin/Naming\_Service -p /users/nmsadmin/logs/ Naming\_Service.pid -ORBEndpoint iiop://msp -tstlin01.us.oracle.com:17821 &
- 3. Run the sms\_start.ces script to start services, as follows:

\$ sms\_start.ces

4. To verify services are running, run smsReport, as follows:

\$ smsReport

#### <span id="page-28-1"></span>**WebLogic Server Runtime Configuration**

#### **Configure Database Connectivity**

In WebLogic Server, you configure database connectivity by adding data sources to your WebLogic domain. To create a JDBC data source in your domain, you can use the Administration Console:

1. Access the WebLogic Server Administration Console by entering the following URL:

http://*hostname:port*/console

Here *hostname* represents the DNS name or IP address of the Administration Server, and *port* represents the number of the port on which the Administration Server is listening for requests (port 7001 by default).

- 2. In the Administration Console's Change Center, click **Lock & Edit**, if not already done.
- 3. In the **Domain Structure** tree, expand **Services > JDBC**, then select **Data Sources**.
- 4. On the Summary of Data Sources page, click **New**.
- 5. On the JDBC Data Source Properties page, enter or select the following information:
	- **Name** Enter a name for this JDBC data source. For example: JDBC Data Source-nms.
	- **JNDI Name** Enter the JNDI path to where this JDBC data source will be bound. Use jdbc/intersys for the JNDI path.

**Note:** If you will have multiple instances of Oracle Utilities Network Management System running from this WebLogic installation, make the JNDI name unique (e.g., jdbc/intersys/nmsadmin) and change "config.datasource" in \$NMS\_CONFIG/jconfig/build.properties to match this string.

- **Database Type** Select Oracle for the DBMS of the database that you want to connect to.
- **Database Driver** Select \*Oracle's Driver (Thin XA) for Instance connections,Versions: 9.0.1, 9.2.0, 10, 11, for the JDBC driver you want to use to connect to the database.
- Click **Next** to continue.
- 6. On the Transactions Options page, click **Next** to continue.
- 7. On the Connection Properties page, enter values for the following properties:
	- **Database Name** Enter the name of the database that you want to connect to. Exact database name requirements vary by JDBC driver and by DBMS.
	- **Host Name** Enter the DNS name or IP address of the server that hosts the database.
	- **Port** Enter the port on which the database server listens for connections requests.
	- **Database User Name** Enter the database user account name that you want to use for each connection in the data source.
	- **Password/Confirm Password** Enter the password for the database user account.
	- Click **Next** to continue.
- 8. On the Test Database Connection page, review the connection parameters and click **Test Configuration**.
	- WebLogic attempts to create a connection from the Administration Server to the database. Results from the connection test are displayed at the top of the page. If the test is unsuccessful, you should correct any configuration errors and retry the test.
	- If the JDBC driver you selected is not installed on the Administration Server, you should click **Next** to skip this step.
	- Click **Next** to continue.
- 9. On the Select Targets page, select the servers or clusters on which you want to deploy the data source.
- 10. Click **Finish** to save the JDBC data source configuration and deploy the data source to the targets that you selected.
- 11. Perform steps 4-10 for the read-only user. The JNDI path for the user should be the same as previously entered with a  $_r$  readonly at the end. Therefore, the default should be /jdbc/ intersys\_readonly.
- 12. To activate these changes, in the Change Center of the Administration Console, click **Activate Changes**.

#### **Create a JMS Server in your Domain**

- 1. In the Administration Console's Change Center, click **Lock & Edit**, if not already done.
- 2. In the Administration Console, expand **Services > Messaging** and select **JMS Servers**.
- 3. On the Summary of JMS Servers page, click **New**.

**Note:** Once you create a JMS server, you cannot rename it. Instead, you must delete it and create another one that uses the new name.

- 4. On the Create a JMS Server page:
	- In **Name**, enter a name for the JMS server. For example: JMSServer-nms.
	- In **Persistent Store**, leave this field set to none, then the JMS server will use the default file store that is automatically configured on each targeted server instance.
	- Click **Next** to proceed to the targeting page.
- 5. On the Selects Targets page, select the server instance or migratable server target on which to deploy the JMS server.
- 6. Click **Finish**.
- 7. To activate these changes, in the Change Center of the Administration Console, click **Activate Changes**.

#### **Create a JMS System Module in your Domain**

- 1. In the Administration Console's Change Center, click **Lock & Edit**, if not already done.
- 2. In the Administration Console, expand **Services > Messaging** and select **JMS Modules**.
- 3. On the Summary of JMS Modules page, click **New**.

**Note:** Once you create a module, you cannot rename it. Instead, you must delete it and create another one that uses the new name.

- 4. On the Create JMS System Module page:
	- In **Name**, enter a name for the JMS system module. For example: SystemModule-nms.
	- Click **Next** to proceed to the targeting page.
- 5. On the Targets page, select the server instance or cluster target on which to deploy the JMS system module, and then click **Next**.
- 6. On the Add Resources page, indicate that you want to be able to immediately add resources to this JMS Module after it's created.
- 7. Click **Finish**.
- 8. On the Configuration page, click **New** above the Summary of Resources table.
- 9. On the Create a New JMS System Module Resource page, select **Connection Factory** from the list of JMS resources, and then click **Next**.
- 10. On the Connection Factory Properties page, define the connection factory's basic properties:
	- In **Name**, enter a name for the connection factory. For example: ConnectionFactorynms.

**Note**: Once you create a connection factory, you cannot rename it. Instead, you must delete it and create another one that uses the new name.

- In **JNDI Name**, enter ConnectionFactory.
- 11. Click **Next** to proceed to the targeting page.
- 12. For basic default targeting, accept the default targets presented in the Targets box and then click **Finish**.
- 13. Upon clicking **Finish**, the configured connection factory is added to the module's Summary of Resources table, which displays its default targets. The default targeting will also be reflected by the **Default Targeting Enabled** checkbox on the connection factory's Configuration: General page.
- 14. On the Configuration page, click New above the Summary of Resources table.
- 15. On the Create a New JMS System Module Resource page, select Distributed Topic from the list of JMS resources, and then click Next.
- 16. On the JMS Distributed Destination Properties page, define the distributed topic's basic properties:
	- In **Name**, enter a name for the distributed topic. For example: MsgBean-nms.

**Note:** Once you create a distributed topic, you cannot rename it. Instead, you must delete it and create another one that uses the new name.

- In **JNDI Name**, enter topic/MsgBean.
- 17. Click **Next** to proceed to the targeting page.
- 18. For basic default targeting, accept the default targets presented in the Targets box and then click Finish.
- 19. Upon clicking **Finish**, the JMS system module resource is added to the module's Summary of Resources table, which displays its default targets.
- 20. To activate these changes, in the Change Center of the Administration Console, click **Activate Changes**.

#### **Configure Transactions on a Connection Factory in your Domain**

- 1. In the Administration Console's Change Center, click **Lock & Edit**, if not already done.
- 2. In the Administration Console, expand **Services > Messaging > JMS Modules**.
- 3. In the **JMS Modules** table, click the JMS module that contains the configured resource. For example: SystemModule-nms.
- 4. In the selected JMS module's Summary of Resources table, click the JMS resource that you want to edit. For example: ConnectionFactory-nms.
- 5. Click the **Configuration > Transactions** tab.
- 6. On the **Transactions** page:
	- In **XA Connection Factory Enabled**, check the **XA Connection Factory Enabled** box, (indicating whether an XA queue or XA topic connection factory is returned, instead of a standard queue or topic connection factory).
- 7. After completing any changes to a JMS system resource, click **Save**.
- 8. To activate these changes, in the Change Center of the Administration Console, click **Activate Changes**.

#### **Configure T3 Protocol**

- 1. In the Administration Console's Change Center, click **Lock & Edit**, if not already done.
- 2. In the left pane of the Console, expand Environment and select **Servers**.
- 3. On the Servers page, click on the server name.
- 4. Select Protocols > General.
- 5. Modify the value for Maximum Message Size.
	- In the Maximum Message Size field, enter 25000000.

**Note:** These settings apply to all protocols in the server's default network configuration. See Configuring Network Resources.

- 6. Click **Save**.
- 7. To activate these changes, in the Change Center of the Administration Console, click Activate Changes.

#### **Configure the Arguments to Use When Starting a Server in Your Domain**

- 1. In the Administration Console's Change Center, click **Lock & Edit**, if not already done.
- 2. In the Administration Console, expand **Environment** and select **Servers**.
- 3. On the Servers page, click the name of the server.
- 4. Select the **Configuration** > **Server Start** tab.
- 5. On the **Server Start** page:
	- Add a –DRMI\_URL=t3**s**://*hostname:port* line to the beginning of the **Arguments** field, if using SSL.
		- or

• Add a -DRMI URL=t3://hostname:port line to the beginning of the Arguments field, if not using SSL.

Here *hostname* represents the DNS name or IP address of the domain server, and *port*  represents the SSL listen port or non-SSL listen port of the domain server.

In addition, it is recommended to add the following JVM parameters:

```
-Xms4096m
-Xmx4096m
-XX:PermSize=512m
-XX:MaxPermSize=512m
-XX:+UseConcMarkSweepGC
-XX:+ExplicitGCInvokesConcurrent
```
If it is desired that the hostname be something other than what the operating system returns, add a startup flag to the app server:

-Dnms.servername=*server\_name*

Replace *server\_name* with the name you wish to log. Overriding the name may be helpful if multiple app servers are on the same machine.

#### **Web Switching Singleton Service**

The Web Switching Singleton Service is used to process Web Switching specific requests like creating Open and Close Miscellaneous Log steps for SCADA actions. It also processes model verification updates to steps that have been involved in model changes. (This service is disabled when the product WebSwitching is not licensed.)

If you have a clustered project environment where multiple application servers are running, add the following command line argument for the non-Web Switching instances:

-Dnms.disable-swman-static-service=true

6. Click **Save**.To activate these changes, in the Change Center of the Administration Console, click **Activate Changes**.

#### **Configure Keystores**

#### **Before You Begin**

- Obtain private keys and digital certificates from a reputable certificate authority such as Verisign, Inc. or Entrust.net.
- Create identity and trust keystores.
- Load the private keys and trusted CAs into the keystores.

#### **Configure the Identity and Trust Keystores**

- 1. In the Administration Console's Change Center, click **Lock & Edit**, if not already done.
- 2. In the left pane of the Console, expand **Environment** and select **Servers.**
- 3. Click the name of the server for which you want to configure the identity and trust keystores.
- 4. Select **Configuration > Keystores.**
- 5. In the **Keystores** field, select the method **Custom Identity and Java Standard Trust** for storing and managing private keys/digital certificate pairs and trusted CA certificates.
- 6. In the **Identity** section, define attributes for the identity keystore.
	- **Custom Identity Keystore:** The fully qualified path to the identity keystore nmsserver.keystore. This will be in the \$NMS\_HOME/java directory.
	- **Custom Identity Keystore Type:** The type of the keystore. Generally, this attribute is Java KeyStore (JKS); if left blank, it defaults to JKS.
	- **Custom Identity Keystore Passphrase:** The password you will enter when reading or writing to the keystore. This attribute is optional or required depending on the type of keystore. All keystores require the passphrase in order to write to the keystore. However, some keystores do not require the passphrase to read from the keystore. WebLogic Server only reads from the keystore so whether or not you define this property depends on the requirements of the keystore.
- 7. Click **Save.**
- 8. To activate these changes, in the Change Center of the Administration Console, click **Activate Changes.**

#### **Configure SSL**

- 1. In the Administration Console's Change Center, click **Lock & Edit**, if not already done.
- 2. In the left pane of the Console, expand **Environment** and select **Servers.**
- 3. Click the name of the server for which you want to configure SSL.
- 4. Select **Configuration > SSL,** and set the SSL attributes for the Private Key Alias (defaults to nms-key) and Private Key Passphrase.
- 5. Click **Save.**
- 6. To activate these changes, in the Change Center of the Administration Console, click **Activate Changes.**

#### **Configure the SSL Listen Ports**

- 1. In the Administration Console's Change Center, click **Lock & Edit**, if not already done.
- 2. In the Administration Console, expand **Environment** and select **Servers.**
- 3. On the Servers page, click the name of the server.
- 4. Select **Configuration > General.**
	- Select SSL Listen Port Enabled so that the server listens on the SSL listen port.
	- If you want to disable the non-SSL listen port so that the server listens only on the SSL listen port, deselect **Listen Port Enabled.**
- 5. Click **Save.**
- 6. To activate these changes, in the Change Center of the Administration Console, click **Activate Changes.**

#### **Set the Default Authenticator Control Flag**

- 1. In the Administration Console's Change Center, click **Lock & Edit**, if not already done.
- 2. In the left pane, select **Security Realms,** then click the name of the realm you are configuring. Select myrealm.
- 3. Select **Providers > Authentication.**

The Authentication Providers table displays the name of the Authentication and Identity Assertion providers.

- 4. Click the name of the provider you want to configure. Select DefaultAuthenticator.
- 5. Select **Configuration > Common** and set the **Control Flag** to OPTIONAL.
- 6. Click **Save.**
- 7. To activate these changes, in the Change Center click **Activate Changes.**

#### **Create and Configure an Active Directory Authentication Provider**

- 1. In the Administration Console's Change Center, click **Lock & Edit**, if not already done.
- 2. In the left pane, select **Security Realms** and click the name of the realm you are configuring (defaults to myrealm).
- 3. Select **Providers > Authentication** and click **New.**

The Create a New Authentication Provider page appears.

- 4. In the **Name** field, enter a name for the Authentication provider. For example, enter ldapprovider.
- 5. From the **Type** drop-down list, select the type of the Authentication provider and click **OK**. Select ActiveDirectoryAuthenticator.
- 6. Select **Providers > Authentication** and click the name of the new Authentication provider to complete its configuration.
- 7. Select **Configuration > Common** and set the **Control Flag** to OPTIONAL.
- 8. Click **Save.**

9. Select **Configuration > Provider Specific** and set the desired values for your Active Directory server. The following configuration is given for example purposes only.

#### **For Connection:**

**Host:** server.example.com

**Port:** 389

**Principal:** cn=Administrator,cn=Users,dc=example,dc=com

**Credential:** The credentail (usually a password) used to connect to the LDAP server.

**For Users:**

**User Base DN:** cn=Users,dc=example,dc=com

**User Name Attribute:** Ensure this matches the attribute specified in the User Base DN (*e.g.*,  $C^{\prime}$ cn").

**For Groups:**

**Group Base DN:** cn=Groups,dc=example,dc=com

**Group From Name Filter:** (&(cn=%g)(objectclass=group))

- 10. Click **Save.**
- 11. To activate these changes, in the Change Center, click **Activate Changes.**
- 12. After you finish configuring Authentication providers, restart WebLogic Server. **IMPORTANT:** verify that users and groups from your authenticator are configured by looking at the **Users and Groups** tab for your security realm.

#### **Configure Log4j Logging Services**

1. Edit the setDomainEnv.sh script which is located in the *WLS\_HOME*/Oracle/Middleware/ user\_projects/domains/*domain\_name*/bin directory:

Add the following lines:

```
LOG4J_CONFIG_FILE=${DOMAIN_HOME}/nms-log4j.xml
export LOG4J_CONFIG_FILE
```
2. Create file user\_projects/domains/*domain\_name*/nms-log4j.xml.

```
<?xml version="1.0" encoding="UTF-8"?>
<!DOCTYPE log4j:configuration SYSTEM "log4j.dtd" >
<log4j:configuration>
     <appender name="stdout" 
class="org.apache.log4j.ConsoleAppender">
         <layout class="org.apache.log4j.PatternLayout">
            <param name="ConversionPattern" value="%d{ABSOLUTE} %5p 
c{1}:L - \n<sub>1</sub> </layout>
     </appender>
     <!-- NMS logging configuration -->
     <category name="com.splwg.oms">
         <priority value="INFO"/>
     </category>
     <root>
         <priority value="WARN"></priority>
         <appender-ref ref="stdout"/>
     </root>
</log4j:configuration>
```
#### **Copy Supporting Files from the NMS Distribution to the WebLogic Domain**

Certain files are required to be installed into the domain level of the WebLogic server. Since WebLogic installations vary, it is necessary to manually copy these files to your WebLogic domain. The files, found in the lib and scripts subdirectories of **\$CES\_HOME/dist/install/wls,** are:

- lib/xmlparserv2.jar
- scripts/configure statistics.py

As you use the instructions below to copy the files, substitute your system's appropriate values for each of:

- \$CES\_HOME
- WLS HOME
- domain name
- user
- hostname

**Alternative 1 -** If the WebLogic Server is located on the **same** system as the NMS installation.

- 1. Copy the contents of the wls directory recursively using **cp**:
	- \$ cp -L \$CES\_HOME/dist/install/wls/lib/xmlparserv2.jar **WLS\_HOME/ user\_projects/domains/domain\_name/lib**
	- \$ cp -L \$CES\_HOME/dist/install/wls/scripts/configure\_statistics.py **WLS\_HOME/user\_projects/domains/domain\_name/bin**

**Alternative 2 -** If the WebLogic Server is located on a **different** system than the NMS installation.

- 1. Copy the contents of the wls directory recursively using **scp**:
	- \$ scp -r *user*@*hostname*:*\$CES\_HOME*/dist/install/wls/. *WLS\_HOME*/Oracle/ Middleware/user\_projects/domains/*domain\_name*
- 2. Having copied the files, restart the WebLogic Managed Server that will be running NMS.

## **JBoss Application Server Runtime Configuration**

To configure JBoss Application Server to run the Oracle Utilities Network Management System application, run the script nms-jboss-config as follows:

**Note:** If your JBoss installation is on a different machine than the Oracle Utilities Network Management system, you must copy both scripts to the JBoss directory, and make sure that working python and scp executables are available. In order to avoid multiple prompts for passwords, it is suggested to set up SSH keys between the two environments.

**Note:** Remember to ensure that JBoss is shutdown before proceding.

- 1. Log in as the user account that will run the JBoss Application Server.
- 2. Set the JBOSS\_HOME environment variable. For example:

\$ export JBOSS\_HOME=/opt/jboss/jboss-5.1.0.GA

3. If \$CES\_HOME is accessible on the local system, run:

\$ export CES HOME=/path/to/ces home \$ export NMS\_HOME=/path/to/nms\_home

Where */path/to/ces\_home and /path/to/nms\_home* are the values of \$CES\_HOME and \$NMS\_HOME, respectively, from your Oracle Utilities Network Management System installation.

4. Run the script nms-jboss-config.

If \$CES\_HOME is accessible from the local system, run:

\$ \$CES\_HOME/bin/nms-jboss-config

Otherwise run the script as follows:

/path/to/nms-jboss-config --ces+home=/path/to/ces\_home --nms\_home=/path/to/ nms\_home -ssh\_login= user@hostname

Where */path/to/ces\_home* is the value of \$CES\_HOME on the remote server, */path/to/ nms\_home* is the value of \$NMS\_HOME on the remote server, and *user* $@$ *hostname* are the login credentials and hostname used to access files on the remote server.

5. The script will prompt you to set the following values:

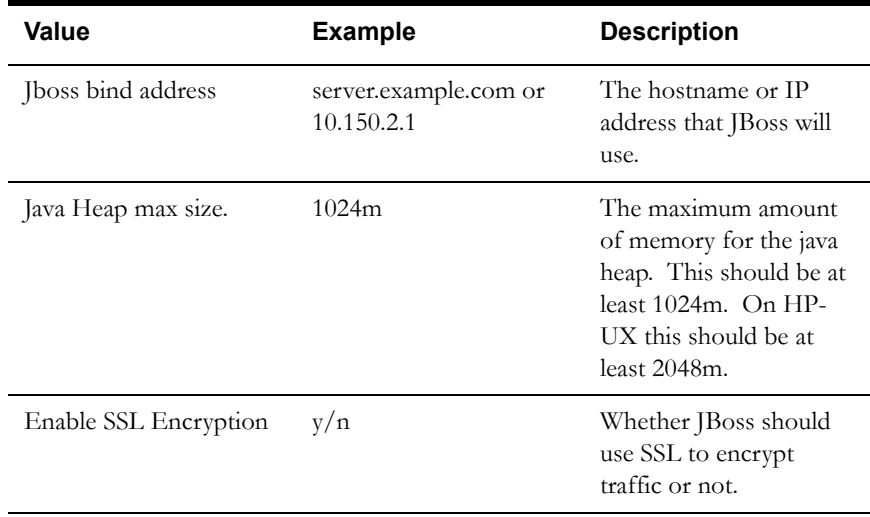

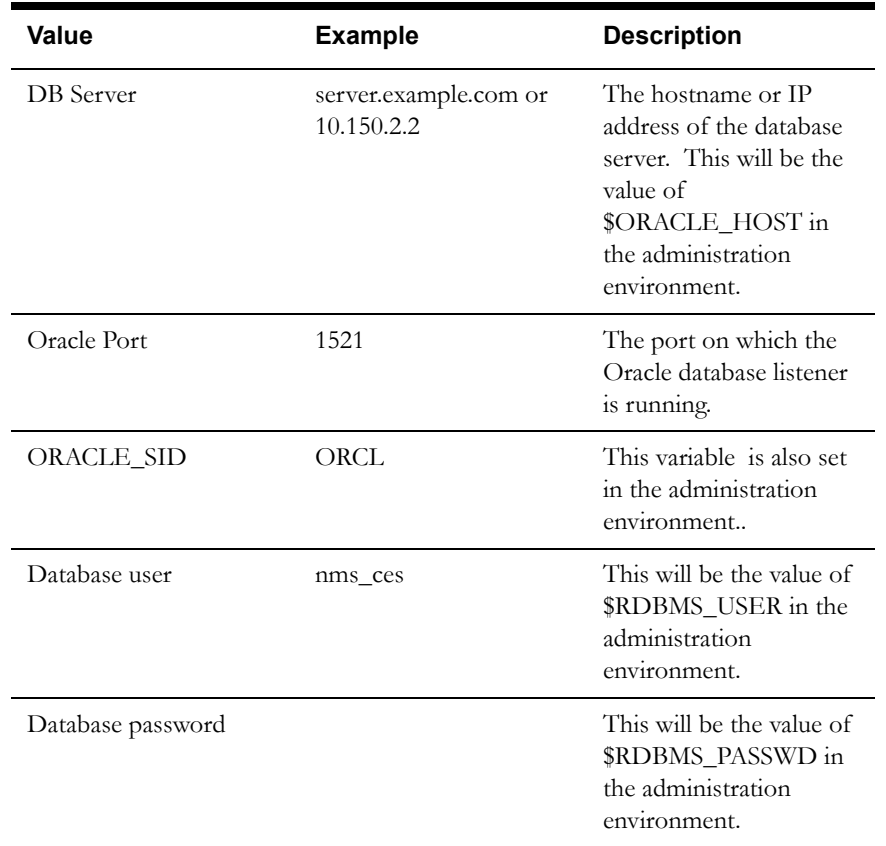

6. Refer to **[Deploying Oracle Utilities Network Management System in JBoss](#page-39-0)  [Application Server](#page-39-0)** on page 3-24 to deploy the Oracle Utilities Network Management System archive.

## **Deploying Oracle Utilities Network Management System in WebLogic Server**

To deploy the Oracle Utilities Network Management System application in your domain, follow these steps:

- 1. Login in as the user account that will run the WebLogic Application Server.
- 2. Access the WebLogic Server Administration Console by entering the following URL:

http://*hostname:port*/console

Here *hostname* represents the DNS name or IP address of the Administration Server, and *port* represents the number of the port on which the Administration Server is listening for requests (port 7001 by default).

- 3. In the Administration Console's Change Center, click **Lock & Edit**, if not already done.
- 4. In the left pane of the Administration Console, select **Deployments**.
- 5. Select the checkbox to the far left of the deployed cesejb application. Click **Stop** and choose Force Stop Now to stop the application.
- 6. Select the checkbox to the left of the deployed cesejb application. Click **Delete** (located at the top or bottom of the Deployments table), to delete the cesejb application. Click **Yes** to confirm your decision.
- 7. In the right pane, click **Install**.
- 8. In the Install Application Assistant, locate the cesejb.ear to install. This will be in the \$NMS\_HOME/java/deploy directory.
- 9. Click **Next**.
- 10. Specify that you want to target the installation as an application.
- 11. Click **Next**.
- 12. Select the servers and/or cluster to which you want to deploy the application.

**Note:** If you have not created additional Managed Servers or clusters, you will not see this assistant page.

- 13. Click **Next**.
- 14. Update the following additional deployment setting:
	- Change the deployed name of the application from cesejb-wls to cesejb.
- 15. Click **Next**.
- 16. Review the configuration settings you have specified, and click **Finish** to complete the installation.
- 17. If you chose to immediately go to the deployment's configuration screen, click the tabs to set additional configuration settings for the application or module.

If you chose to change this information later, you are returned to the **Deployments** table, which now includes your newly-installed application or module.

- 18. To activate these changes, in the Change Center of the Administration Console, click **Activate Changes**.
- 19. A restart of the WebLogic-managed server(s) that will be running Oracle Utilities Network Management System is not required for these changes to take effect unless you are instructed to do so at this time.
- 20. Open a browser and navigate to: http://hostname:port/nms

Here *hostname* represents the DNS name or IP address, and *port* represents the port for the WebLogic Server.

Complete the following Steps **if Step 19 was not successful** and you wish to test the connection to the corba gateway:

- 21. Open a browser and navigate to: http//hostname:port/nms/console.jnlp
- 22. Ignore the Security Warning and enter the WebLogic username and password.
- 23. Select NMS/CorbaPublisher/Operations/testGatewayConfiguration.
- 24. Press the testGatewayConfiguration button.
- 25. A pop-up message stating the configuration test ran successfully or else an error message stating what is wrong with the configuration should be seen.

## <span id="page-39-0"></span>**Deploying Oracle Utilities Network Management System in JBoss Application Server**

Complete the following steps to deploy the Oracle Utilities Network Management System application in JBoss Application Server:

**Note:** If your JBoss installation is on a different machine than the Oracle Utilities Network Management system, you must copy \$CES\_HOME/bin/ nms-jboss-deploy to the JBoss directory, and make sure that working python and scp executables are available. In order to avoid multiple prompts for passwords, it is suggested to set up SSH keys between the two environments.

**Note:** Ensure that the JBoss Application server is shut down before continuing.

- 1. Log in as the user account that will run the JBoss Application Server.
- 2. If the Oracle Utilities Network Management installation is accessible on the JBoss server, set the \$CES\_HOME and \$NMS\_HOME environment variables (if not previously set). For example:

```
$ export CES_HOME=/users/nmsadmin/nms/product/1.10.0.5
$ export NMS_HOME=/users/nmsadmin
```
3. Set the \$JBOSS\_HOME environment variable (if not previously set). For example:

\$ export JBOSS\_HOME=/opt/jboss/jboss-5.1.0.GA

4. If the Oracle Utilities Network Management installation is accessible on the JBoss server, run nms-jboss-deploy as follows:

\$ \$CES\_HOME/bin/nms-jboss-deploy

Otherwise, run nms-jboss-deploy as follows:

\$ /path/to/nms-jboss-deploy --nms\_home=user@host:/path/to/nms\_home

Where */path/to/nms-jboss-deploy* is the path where you copied nms-jboss-deploy from the Oracle Utilities Network Management System server, user is the login name for the administration user, host is the hostname or IP address of the remote server, and */path/to/ nms\_home* is the value of \$NMS\_HOME in the administration environment.

- 5. Respond to the prompts to copy cesejb.ear to \$JBOSS\_HOME/server/default/deploy.
- 6. Change directory to the \$JBOSS\_HOME/bin directory:

\$ cd \$JBOSS\_HOME/bin

7. If JBoss Application Server is not running, type:

[bin]\$ nohup ./run.sh 2>&1 &

8. Open a browser and navigate to:

http://hostname:8080/nms

Here *hostname* represents the DNS name or IP address of the JBoss Application Server.

Complete the following steps **if Step 8 was not successful** and you wish to test the connection to the corba gateway:

9. Open a browser and navigate to:

http://hostname:8080/jmx-console

- 10. Select NMS from the Object Name Filter. Select service=CorbaPublisher.
- 11. From the JMX Mbean View, select the **Invoke** button in the testGatewayConfiguration row and the Parameters column.
- 12. A message stating the configuration test ran successfully or else an error message stating what is wrong with the configuration should be seen.

## **Installing Oracle Utilities Network Management System Web Clients**

The Oracle Utilities Network Management System Java-based products (Web Workspace, Web Trouble, Service Alert, Storm Management, Web Call Entry, Web Callbacks, Web Switching Request) all make use of the Oracle Utilities Network Management System Web Gateway.

The Oracle Utilities Network Management System Web Clients may be run from a browser as a Java Web Start application or by installing individual Java client applications.

#### **Java Web Start**

If the Java Web Start version is chosen, there is no client installer needed. The user opens the NMS application landing page and clicks a link to one of the Java applications, such as Web Workspace.

#### **Example**

URL: https://*<web-gateway>*/nms/

Web Workspace Java Web Start link:

https://*<web-gateway>*/nms/nmswebstart?appName=WebSwitching.jnlp

#### **Java Client Installation**

The Java client applications installer is created by the NMS Configuration Assistant application, which is also a Java application. Therefore, to create the installer, the Configuration Assistant must be run (at least once) using Java Web Start.

#### **Prerequisite Software Installation**

The client installer creation process requires the following applications be pre-installed on the PC that will run Configuration Assistant.

- **NSIS** (Nullsoft Scriptable Install System), version 2.46, is an open-source Windows installer development tool; project on SourceForge (http://sourceforge.net/projects/nsis/).
- **Launch4j**, version 3.0.2, is a tool that wraps Java applications in a Windows executable file; available on SourceForge (http://launch4j.sourceforge.net/).

**Environment Variables -** If the applications are installed somewhere other than the default location, you will need to create two system environment variables to ensure the Configuration Assistant can find the applications. The default location is either **C:\Program Files\** or **C:\Program Files(86)\**, depending on your version of Windows.

- **NSIS Environment Variable**
	- Name: **NSIS\_HOME**
	- Value: Path to NSIS.exe.
- **Launch4j Environment Variable**
	- Name: **LAUNCH4J\_HOME**
	- Value: Path to launch4j.exe.

After setting the environment variables, reboot your PC prior to creating the installer.

#### **Create Installer**

To create the installer, open Configuration Assistant and do the following:

1. Select **Create Client Installer...** from the **Actions** menu.

A save dialog will open that allows you to modify the file name and location; neither the name nor location will affect how the applications are ultimately installed.

2. Click **Save**.

**Note:** if the file already exists at that location, you will be asked to confirm replacement.

3. The client installer creation process will call NSIS, which will open and display a log of its activities in the **MakeNSISW** window. When the process is complete, NSIS will allow you to run the installer (using the **Test Installer** function) or **Close** the application.

#### **Install Client Applications**

- 1. If **MakeNSISW** is still open, click **Test Installer** to run the client installer. If it is not open, navigate to the location where the installer was saved and double-click the installer file name or icon (depending on your view). The **Oracle Utilities NMS Setup Wizard** dialog will open.
- 2. On the **Choose Install Location** page, select the destination folder and click **Next**.
- 3. On the **Choose Components** page, select the components to install from the list of licensed products. Click **Install**.
- 4. When the installation is complete, click **Close**.

Application shortcuts will be available from the **Start Menu** under **All Programs > Oracle Utilities NMS**.

**Installer Log Files -** The installers create log files that may be used to troubleshoot installation issues. The log files are saved to C:\Documents and Settings\*[user]*\temp\OracleNMS. The log files names have the following convention: *application\_name*.log (for example, WebWorkspace.log).

## **Installing html2ps**

The perl script html2ps is used to convert HTML formatted documents or output to a PostScript style format so that the document can be sent directly to a PostScript printer.

The installation of this script is required to properly print from the Oracle Utilities Network Management System X/Motif based applications to a PostScript printer. For example, Work Agenda, Switching Management and Safety were designed to be able to use this script for printing purposes. Failure to install this script will not prevent printing, but printing will be limited to only screen captures.

The installation of this script is also required if you are implementing the Oracle Utilities Network Management System Service Alert application with printing. Service Alert is able to send out notifications to pagers and as emails without this script. The script is only required for printed notifications.

Currently, the html2ps script can be found at http://user.it.uu.se/~jan/html2ps.html. This script requires version 5 of Perl.

Follow these steps to install the script:

- 1. Download the compressed tarfile to your Unix server.
- 2. Move the file to an appropriate location for untarring.

```
gunzip < html2ps-1.0b5.tar.gz | tar xv 
su root 
cd html2ps-1.0b5 
./install
```
Note: Make sure you put "./" in front of "install."

3. You will be asked if you want to proceed with the installation. Confirm the default value by selecting **Enter**.

- 4. You will be asked to specify a command for retrieving remote documents. Confirm the default value by selecting **Enter**.
- 5. You will be asked to install in the subdirectories 'bin', 'lib', and 'man'. Confirm the default value by selecting **Enter**.
- 6. When asked to enter a directory, enter **/opt/oms-10.1**.
- 7. You will be asked to enter the default paper type. A4 is the default size. U.S. users will probably want to change this to letter or legal. If A4 is acceptable, select **Enter**. The html2ps script and manpages will be installed.

## **Installing BI Publisher for Web Switching**

For instructions on installing and configuring Web Switching BI Publisher reports, refer to Chapter 15, Java Application Configuration, in the Oracle Utilities Network Management System Configuration Guide.

## **Installation, Project Configuration, and Runtime Directory Structure**

The Oracle Utilities Network Management System has three directory areas involved with product installation, project configuration, and runtime. This section describes how these directories are created and interact.

## **Oracle Utilities Network Management System Directory Overview**

The Oracle Utilities Network Management System Directory structure is comprised of three major areas:

- The Oracle Utilities Network Management System Installation directory
- The Oracle Utilities Network Management System Project Configuration directory
- The Oracle Utilities Network Management System Runtime directory

## **Oracle Utilities Network Management System Installation Directory**

The Oracle Utilities Network Management System Installation directory is created as part of the installation process. There are two environment variables involved with this directory:

- **\$NMS\_ROOT** Points to the top-level of the Oracle Utilities Network Management System installation directory and is typically set to "NMS". The installation process will create a directory under the \$NMS\_ROOT called "product". Under "product" will be the directories for each version of the Oracle Utilities Network Management System installed named by the fully qualified release number (i.e., \$NMS\_ROOT/nms/product/1.10.0.5.0).
- **\$CES\_HOME** Points to the current product version being utilized by the running system. For example: \$CES\_HOME=\$NMS\_ROOT/nms/product/1.10.0.5

The installation directory will contain all content from the Oracle Software Delivery Cloud (edelivery.oracle.com) and should not be changed by the runtime system or user.

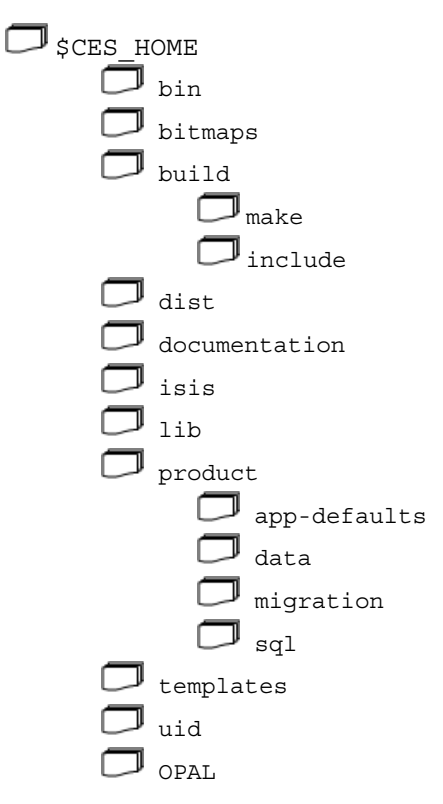

## **Oracle Utilities Network Management System Project Configuration Directory**

The Oracle Utilities Network Management System Project directory will contain all projectspecific configurations, scripts, and programs required to run the Oracle Utilities Network Management System. This directory is identified by the environment variable: \$NMS\_CONFIG and is typically set to "\$NMS\_HOME/config". Configuration files in the configuration directory will need to be prefixed by the project name. For example, the project classes file will have the path: \$NMS\_CONFIG/sql/config\_classes.dat.

Here is the top level directory structure for the project configuration directory

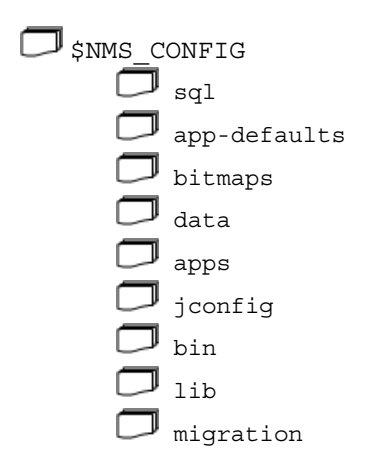

Other files and directories can exist in the \$NMS\_CONFIG directory, but only those documented above will be utilized by the install script: nms-install-config.

#### **Oracle Utilities Network Management System Runtime Directory**

The Oracle Utilities Network Management System runtime directory will contain all runtime specific configurations, scripts, and programs required to run the Oracle Utilities Network Management System. This directory is identified by the environment variable: \$NMS\_HOME and for Oracle Utilities Network Management System Release 1.10.0.5.0 this must be set to \$HOME (*i.e.*, /users/nmsadmin).

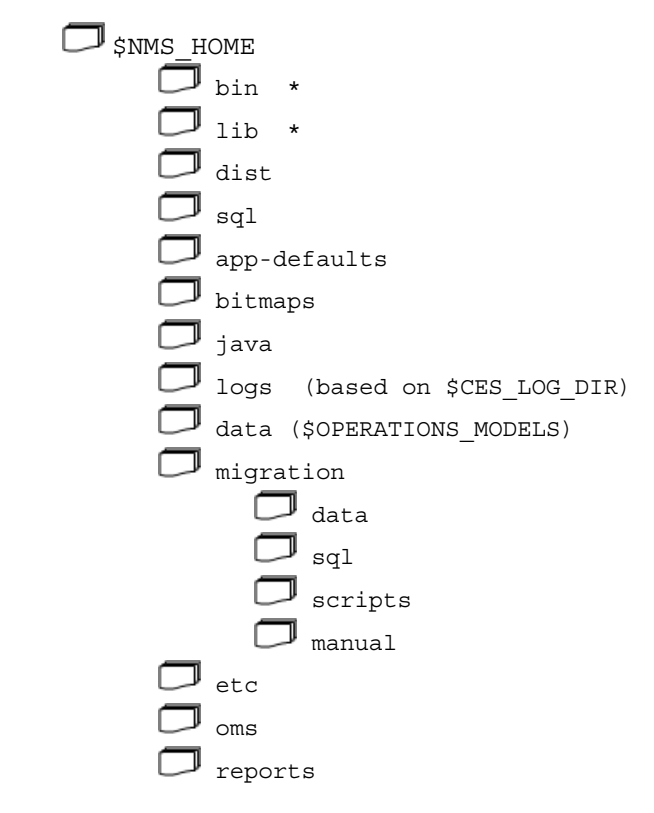

\* The bin and lib directories here have historically contained the Oracle Utilities Network Management System executables and shared libraries. This is no longer true (as of Oracle Utilities Network Management System v1.9.0.1). These executables and shared libraries now exist in \$CES\_HOME/bin and \$CES\_HOME/lib.

## **Oracle Utilities Network Management System Directory Administration**

The install process establishes the Oracle Utilities Network Management System Installation Directory. The project implementation team creates the contents of the Oracle Utilities Network Management System Project Directory. The nms-install-config script installs the product and project configurations into the runtime directories. Project files will either be appended to or override the product configurations based on type.

## **Troubleshooting Oracle Utilities Network Management System**

Please refer to the Troubleshooting chapter of the Oracle Utilities Network Management System Configuration Guide for information on typical debugging strategies for various aspects of the system as well as locations of log files that contain pertinent information about the runtime applications.

# **Chapter 4**

## **3rd Party Software**

This chapter identifies the open source 3rd party products installed with Oracle Utilities Network Management System, and provides licensing and copyrighting information associated with each product.

**Note**: The 3rd party software described in this chapter is "bundled" with the Oracle Utilities Network Management System product and installed automatically. Download information is provided for informational purposes only.

#### **Package: boost-1.34.1**

Available from: http://www.boost.org/users/download

License: http://www.boost.org/users/license.html

Boost Software License - Version 1.0 - August 17th, 2003

Permission is hereby granted, free of charge, to any person or organization obtaining a copy of the software and accompanying documentation covered by this license (the "Software") to use, reproduce, display, distribute, execute, and transmit the Software, and to prepare derivative works of the Software, and to permit third parties to whom the Software is furnished to do so, all subject to the following:

The copyright notices in the Software and this entire statement, including the above license grant, this restriction and the following disclaimer, must be included in all copies of the Software, in whole or in part, and all derivative works of the Software, unless such copies or derivative works are solely in the form of machine-executable object code generated by a source language processor.

THE SOFTWARE IS PROVIDED "AS IS", WITHOUT WARRANTY OF ANY KIND, EXPRESS OR IMPLIED, INCLUDING BUT NOT LIMITED TO THE WARRANTIES OF MERCHANTABILITY, FITNESS FOR A PARTICULAR PURPOSE, TITLE AND NON-INFRINGEMENT. IN NO EVENT SHALL THE COPYRIGHT HOLDERS OR ANYONE DISTRIBUTING THE SOFTWARE BE LIABLE FOR ANY DAMAGES OR OTHER LIABILITY, WHETHER IN CONTRACT, TORT OR OTHERWISE, ARISING FROM, OUT OF OR IN CONNECTION WITH THE SOFTWARE OR THE USE OR OTHER DEALINGS IN THE SOFTWARE.

#### **Package: perl-5.10.1**

Available from: http://www.cpan.org/src/perl-5.10.1.tar.gz

License: http://www.perl.com/pub/a/language/misc/Artistic.html

Preamble

The intent of this document is to state the conditions under which a Package may be copied, such that the Copyright Holder maintains some semblance of artistic control over the development of the package, while giving the users of the package the right to use and distribute the Package in a more-or-less customary fashion, plus the right to make reasonable modifications.

#### Definitions

"Package" refers to the collection of files distributed by the Copyright Holder, and derivatives of that collection of files created through textual modification.

"Standard Version" refers to such a Package if it has not been modified, or has been modified in accordance with the wishes of the Copyright Holder as specified below.

"Copyright Holder" is whoever is named in the copyright or copyrights for the package. "You" is you, if you're thinking about copying or distributing this Package. "Reasonable copying fee" is whatever you can justify on the basis of media cost, duplication charges, time of people involved, and so on. (You will not be required to justify it to the Copyright Holder, but only to the computing community at large as a market that must bear the fee.) "Freely Available" means that no fee is charged for the item itself, though there may be fees involved in handling the item. It also means that recipients of the item may redistribute it under the same conditions they received it. You may make and give away verbatim copies of the source form of the Standard Version of this Package without restriction, provided that you duplicate all of the original copyright notices and associated disclaimers. You may apply bug fixes, portability fixes and other modifications derived from the Public Domain or from the Copyright Holder. A Package modified in such a way shall still be considered the Standard Version. You may otherwise modify your copy of this Package in any way, provided that you insert a prominent notice in each changed file stating how and when you changed that file, and provided that you do at least ONE of the following: place your modifications in the Public Domain or otherwise make them Freely Available, such as by posting said modifications to Usenet or an equivalent medium, or placing the modifications on a major archive site such as uunet.uu.net, or by allowing the Copyright Holder to include your modifications in the Standard Version of the Package. use the modified Package only within your corporation or organization. rename any non-standard executables so the names do not conflict with standard executables, which must also be provided, and provide a separate manual page for each non-standard executable that clearly documents how it differs from the Standard Version. make other distribution arrangements with the Copyright Holder. You may distribute the programs of this Package in object code or executable form, provided that you do at least ONE of the following: distribute a Standard Version of the executables and library files, together with instructions (in the manual page or equivalent) on where to get the Standard Version. accompany the distribution with the machine-readable source of the Package with your modifications. give non-standard executables non-standard names, and clearly document the differences in manual pages (or equivalent), together with instructions on where to get the Standard Version. make other distribution arrangements with the Copyright Holder. You may charge a reasonable copying fee for any distribution of this Package. You may charge any fee you choose for support of this Package. You may not charge a fee for this Package itself. However, you may distribute this Package in aggregate with other (possibly commercial) programs as part of a larger (possibly commercial) software distribution provided that you do not advertise this Package as a product of your own. You may embed this Package's interpreter within an executable of yours (by linking); this shall be construed as a mere form of aggregation, provided that the complete Standard Version of the interpreter is so embedded. The scripts and library files supplied as input to or produced as output from the programs of this Package do not automatically fall under the copyright of this Package, but belong to whomever generated them, and may be sold commercially, and may be aggregated with this Package. If such scripts or library files are aggregated with this Package via the so-called "undump" or "unexec" methods of producing a binary executable image, then distribution of such an image shall neither be construed as a distribution of this Package nor shall it fall under the restrictions of Paragraphs 3 and 4, provided that you do not represent such an executable image as a Standard Version of this Package.

C subroutines (or comparably compiled subroutines in other languages) supplied by you and linked into this Package in order to emulate subroutines and variables of the language defined by this Package shall not be considered part of this Package, but are the equivalent of input as in Paragraph 6, provided these subroutines do not change the language in any way that would cause it to fail the regression tests for the language.

Aggregation of this Package with a commercial distribution is always permitted provided that the use of this Package is embedded; that is, when no overt attempt is made to make this Package's interfaces visible to the end user of the commercial distribution. Such use shall not be construed as a distribution of this Package.

The name of the Copyright Holder may not be used to endorse or promote products derived from this software without specific prior written permission.

THIS PACKAGE IS PROVIDED "AS IS" AND WITHOUT ANY EXPRESS OR IMPLIED WARRANTIES, INCLUDING, WITHOUT LIMITATION, THE IMPLIED WARRANTIES OF MERCHANTIBILITY AND FITNESS FOR A PARTICULAR PURPOSE.

The following perl modules are shipped with perl:

#### **Package: DBD-Oracle-1.23**

Available http://search.cpan.org/CPAN/authors/id/P/PY/PYTHIAN/DBD-Oracle-1.23.tar.gz License: http://www.perl.com/pub/a/language/misc/Artistic.html

#### **Package: Data-Dumper-2.121**

Available http://search.cpan.org/CPAN/authors/id/I/IL/ILYAM/Data-Dumper-2.121.tar.gz License: http://www.perl.com/pub/a/language/misc/Artistic.html

#### **Package: HTML-Tagset-3.20**

Available http://search.cpan.org/CPAN/authors/id/P/PE/PETDANCE/HTML-Tagset-3.20.tar.gz

License: http://www.perl.com/pub/a/language/misc/Artistic.html

#### **Package: URI-1.37**

Available http://search.cpan.org/CPAN/authors/id/G/GA/GAAS/URI-1.40.tar.gz License: http://www.perl.com/pub/a/language/misc/Artistic.html

#### **Package: HTML-Parser-3.60**

Available http://search.cpan.org/CPAN/authors/id/G/GA/GAAS/HTML-Parser-3.65.tar.gz License: http://www.perl.com/pub/a/language/misc/Artistic.html

#### **Package: libwww-per-5.825**

Available http://search.cpan.org/CPAN/authors/id/G/GA/GAAS/libwww-perl-5.834.tar.gz License: http://www.perl.com/pub/a/language/misc/Artistic.html

#### **Package: XML-NamespaceSupport-1.09**

Available http://search.cpan.org/CPAN/authors/id/R/RB/RBERJON/XML-NamespaceSupport-1.09.tar.gz

License: http://www.perl.com/pub/a/language/misc/Artistic.html

#### **Package: XML-SAX-0.96**

Available http://search.cpan.org/CPAN/authors/id/G/GR/GRANTM/XML-SAX-0.96.tar.gz License: http://www.perl.com/pub/a/language/misc/Artistic.html

#### **Package: XML-Parser-2.36**

Available http://search.cpan.org/CPAN/authors/id/M/MS/MSERGEANT/XML-Parser-2.36.tar.gz

License: http://www.perl.com/pub/a/language/misc/Artistic.html

#### **Package: XML-LibXML-Common-0.13**

Available http://search.cpan.org/CPAN/authors/id/P/PA/PAJAS/XML-LibXML-1.70.tar.gz License: http://www.perl.com/pub/a/language/misc/Artistic.html

#### **Package: XML-LibXML-1.69\_2**

Available http://search.cpan.org/CPAN/authors/id/P/PA/PAJAS/XML-LibXML-1.69\_2.tar.gz License: http://www.perl.com/pub/a/language/misc/Artistic.html

#### **Package: DBI-1.609**

Available from: http://search.cpan.org/CPAN/authors/id/T/TI/TIMB/DBI-1.609.tar.gz

License: http://www.opensource.org/licenses/artistic-license.php

Copyright (C) 2002 Sam Tregar

This program is free software; you can redistribute it and/or modify it under the same terms as Perl 5 itself.

#### **Package: Tk-804-028\_501**

Available from: http://search.cpan.org/CPAN/authors/id/S/SR/SREZIC/Tk-804.028\_501.tar.gz

License:

Copyright (c) 1995-2003 Nick Ing-Simmons. All rights reserved. This package is free software; you can redistribute it and/or modify it under the same terms as Perl itself, with the exception of the files in the pTk sub-directory which have separate terms derived from those of the original Tk4.0 sources and/or Tix.

IN NO EVENT SHALL THE AUTHORS OR DISTRIBUTORS BE LIABLE TO ANY PARTY FOR DIRECT, INDIRECT, SPECIAL, INCIDENTAL, OR CONSEQUENTIAL DAMAGES ARISING OUT OF THE USE OF THIS SOFTWARE, ITS DOCUMENTATION, OR ANY DERIVATIVES THEREOF, EVEN IF THE AUTHORS HAVE BEEN ADVISED OF THE POSSIBILITY OF SUCH DAMAGE.

THE AUTHORS AND DISTRIBUTORS SPECIFICALLY DISCLAIM ANY WARRANTIES, INCLUDING, BUT NOT LIMITED TO, THE IMPLIED WARRANTIES OF MERCHANTABILITY, FITNESS FOR A PARTICULAR PURPOSE, AND NON-INFRINGEMENT. THIS SOFTWARE IS PROVIDED ON AN "AS IS" BASIS, AND THE

AUTHORS AND DISTRIBUTORS HAVE NO OBLIGATION TO PROVIDE MAINTENANCE, SUPPORT, UPDATES, ENHANCEMENTS, OR MODIFICATIONS.

See pTk/license.terms for details of this Tk license,. See pTk/Tix.license for the Tix license.

The Tk license referenced is

The authors hereby grant permission to use, copy, modify, distribute, and license this software and its documentation for any purpose, provided that existing copyright notices are retained in all copies and that this notice is included verbatim in any distributions. No written agreement, license, or royalty fee is required for any of the authorized uses.

Modifications to this software may be copyrighted by their authors and need not follow the licensing terms described here, provided that the new terms are clearly indicated on the first page of each file where they apply.

IN NO EVENT SHALL THE AUTHORS OR DISTRIBUTORS BE LIABLE TO ANY PARTY FOR DIRECT, INDIRECT, SPECIAL, INCIDENTAL, OR CONSEQUENTIAL DAMAGES ARISING OUT OF THE USE OF THIS SOFTWARE, ITS DOCUMENTATION, OR ANY DERIVATIVES THEREOF, EVEN IF THE AUTHORS HAVE BEEN ADVISED OF THE POSSIBILITY OF SUCH DAMAGE.

THE AUTHORS AND DISTRIBUTORS SPECIFICALLY DISCLAIM ANY WARRANTIES, INCLUDING, BUT NOT LIMITED TO, THE IMPLIED WARRANTIES OF MERCHANTABILITY, FITNESS FOR A PARTICULAR PURPOSE, AND NON-INFRINGEMENT. THIS SOFTWARE IS PROVIDED ON AN "AS IS" BASIS, AND THE AUTHORS AND DISTRIBUTORS HAVE NO OBLIGATION TO PROVIDE MAINTENANCE, SUPPORT, UPDATES, ENHANCEMENTS, OR MODIFICATIONS.

GOVERNMENT USE: If you are acquiring this software on behalf of the U.S. government, the Government shall have only "Restricted Rights" in the software and related documentation as defined in the Federal Acquisition Regulations (FARs) in Clause 52.227.19 (c) (2). If you are acquiring the software on behalf of the Department of Defense, the software shall be classified as "Commercial Computer Software" and the Government shall have only "Restricted Rights" as defined in Clause 252.227-7013 (c) (1) of DFARs. Notwithstanding the foregoing, the authors grant the U.S. Government and others acting in its behalf permission to use and distribute the software in accordance with the terms specified in this license.

The referenced tix license is

Copyright (c) 1993-95 Ioi Kim Lam.

Copyright (c) 1996 Expert Interface Technologies.

Permission is hereby granted, without written agreement and without license or royalty fees, to use, copy, modify, and distribute this software and its documentation for any purpose, provided that the above copyright notice and the following two paragraphs appear in all copies of this software.

IN NO EVENT SHALL THE AUTHORS OF THIS SOFTWARE BE LIABLE TO ANY PARTY FOR DIRECT, INDIRECT, SPECIAL, INCIDENTAL, OR CONSEQUENTIAL DAMAGES ARISING OUT OF THE USE OF THIS SOFTWARE AND ITS DOCUMENTATION, EVEN IF THE AUTHORS OF THIS SOFTWARE HAVE BEEN ADVISED OF THE POSSIBILITY OF SUCH DAMAGE.

THE AUTHORS OF THIS SOFTWARE SPECIFICALLY DISCLAIM ANY WARRANTIES, INCLUDING, BUT NOT LIMITED TO, THE IMPLIED WARRANTIES OF MERCHANTABILITY AND FITNESS FOR A PARTICULAR PURPOSE. THE SOFTWARE PROVIDED HEREUNDER IS ON AN "AS IS" BASIS, AND THE AUTHORS OF THIS SOFTWARE HAVE NO OBLIGATION TO PROVIDE MAINTENANCE, SUPPORT, UPDATES, ENHANCEMENTS, OR MODIFICATIONS.

#### **Package: Tk-TM-0.53**

Available from: http://search.cpan.org/CPAN/authors/id/M/MA/MAKAROW/Tk-TM-O.53.tar.gz

License: http://www.perl.com/pub/a/language/misc/Artistic.html

This package bears this copyright notice

#### COPYRIGHT

This program is free software; you can redistribute it and/or modify it under the same terms as Perl itself.

#### **Package: TcI-8.5.7**

Available from: http://www.tcl.tk/software/tcltk/download.html

License:

This software is copyrighted by the Regents of the University of California, Sun Microsystems, Inc., Scriptics Corporation, ActiveState Corporation and other parties. The following terms apply to all files associated with the software unless explicitly disclaimed in individual files.

The authors hereby grant permission to use, copy, modify, distribute, and license this software and its documentation for any purpose, provided that existing copyright notices are retained in all copies and that this notice is included verbatim in any distributions. No written agreement, license, or royalty fee is required for any of the authorized uses. Modifications to this software may be copyrighted by their authors and need not follow the licensing terms described here, provided that the new terms are clearly indicated on the first page of each file where they apply.

IN NO EVENT SHALL THE AUTHORS OR DISTRIBUTORS BE LIABLE TO ANY PARTY FOR DIRECT, INDIRECT, SPECIAL, INCIDENTAL, OR CONSEQUENTIAL DAMAGES ARISING OUT OF THE USE OF THIS SOFTWARE, ITS DOCUMENTATION, OR ANY DERIVATIVES THEREOF, EVEN IF THE AUTHORS HAVE BEEN ADVISED OF THE POSSIBILITY OF SUCH DAMAGE.

THE AUTHORS AND DISTRIBUTORS SPECIFICALLY DISCLAIM ANY WARRANTIES, INCLUDING, BUT NOT LIMITED TO, THE IMPLIED WARRANTIES OF MERCHANTABILITY, FITNESS FOR A PARTICULAR PURPOSE, AND NON-INFRINGEMENT. THIS SOFTWARE IS PROVIDED ON AN "AS IS" BASIS, AND THE AUTHORS AND DISTRIBUTORS HAVE NO OBLIGATION TO PROVIDE MAINTENANCE, SUPPORT, UPDATES, ENHANCEMENTS, OR MODIFICATIONS.

GOVERNMENT USE: If you are acquiring this software on behalf of the U.S. government, the Government shall have only "Restricted Rights" in the software and related documentation as defined in the Federal Acquisition Regulations (FARs) in Clause 52.227.19 (c) (2). If you are acquiring the software on behalf of the Department of Defense, the software shall be classified as "Commercial Computer Software" and the Government shall have only "Restricted Rights" as defined in Clause 252.227-7O13 (c) (1) of DFARs. Notwithstanding the foregoing, the authors grant the U.S. Government and others acting in its behalf permission to use and distribute the software in accordance with the terms specified in this license.

#### **Package: Tk-8.5.7**

Available from http://www.tcl.tk/software/tcltk/download.html

License: same as for tcl

#### **Package: python-2.6.4**

Available from: http://www.python.org/ftp/python/2.6.4/Python-2.6.4.tgz

License:

PYTHON SOFTWARE FOUNDATION LICENSE VERSION 2

--------------------------------------------

1. This LICENSE AGREEMENT is between the Python Software Foundation ("PSF"), and the Individual or Organization ("Licensee") accessing and otherwise using this software ("Python") in source or binary form and its associated documentation.

2. Subject to the terms and conditions of this License Agreement, PSF hereby grants Licensee a nonexclusive, royalty-free, world-wide license to reproduce, analyze, test, perform and/or display publicly, prepare derivative works, distribute, and otherwise use Python alone or in any derivative version, provided, however, that PSF's License Agreement and PSF's notice of copyright, i.e.,

"Copyright (c) 2001, 2002, 2003, 2004, 2005, 2006 Python Software Foundation; All Rights Reserved" are retained in Python alone or in any derivative version prepared by Licensee.

3. In the event Licensee prepares a derivative work that is based on or incorporates Python or any part thereof, and wants to make the derivative work available to others as provided herein, then Licensee hereby agrees to include in any such work a brief summary of the changes made to Python.

4. PSF is making Python available to Licensee on an "AS IS" basis. PSF MAKES NO REPRESENTATIONS OR WARRANTIES, EXPRESS OR IMPLIED. BY WAY OF EXAMPLE, BUT NOT LIMITATION, PSF MAKES NO AND DISCLAIMS ANY REPRESENTATION OR WARRANTY OF MERCHANTABILITY OR FITNESS FOR ANY PARTICULAR PURPOSE OR THAT THE USE OF PYTHON WILL NOT INFRINGE ANY THIRD-PARTY RIGHTS.

5. PSF SHALL NOT BE LIABLE TO LICENSEE OR ANY OTHER USERS OF PYTHON FOR ANY INCIDENTAL, SPECIAL, OR CONSEQUENTIAL DAMAGES OR LOSS AS A RESULT OF MODIFYING, DISTRIBUTING, OR OTHERWISE USING PYTHON, OR ANY DERIVATIVE THEREOF, EVEN IF ADVISED OF THE POSSIBILITY THEREOF.

6. This License Agreement will automatically terminate upon a material breach of its terms and conditions.

7. Nothing in this License Agreement shall be deemed to create any relationship of agency, partnership, or joint venture between PSF and Licensee. This License Agreement does not grant permission to use PSF trademarks or trade name in a trademark sense to endorse or promote products or services of Licensee, or any third party.

8. By copying, installing or otherwise using Python, Licensee agrees to be bound by the terms and conditions of this License Agreement.

Python itself is built with the following two packages that enable the Tkinter module to build when building python.

#### **Package: SQLLite-3.6.18**

Available: http://www.sqlite.org/download.html

License: http://www.sqlite.org/copyright.html (Public Domain)

All of the deliverable code in SQLite has been dedicated to the public domain by the authors. All code authors, and representatives of the companies they work for, have signed affidavits dedicating their contributions to the public domain and originals of those signed affidavits are stored in a firesafe at the main offices of Hwaci. Anyone is free to copy, modify, publish, use, compile, sell, or distribute the original SQLite code, either in source code form or as a compiled binary, for any purpose, commercial or non-commercial, and by any means.

The previous paragraph applies to the deliverable code in SQLite - those parts of the SQLite library that you actually bundle and ship with a larger application. Portions of the documentation and some code used as part of the build process might fall under other licenses. The details here are unclear. We do not worry about the licensing of the documentation and build code so much because none of these things are part of the core deliverable SQLite library.

All of the deliverable code in SQLite has been written from scratch. No code has been taken from other projects or from the open internet. Every line of code can be traced back to its original author, and all of those authors have public domain dedications on file. So the SQLite code base is clean and is uncontaminated with licensed code from other projects.

#### **Package: Imaging-1.1.6 (Python Imaging Library)**

Available from: http://effbot.org/downloads/Imaging-1.1.6.tar.gz

License: http://www.pythonware.com/products/pil/license.htm

The Python Imaging Library (PIL) is

Copyright © 1997-2006 by Secret Labs AB Copyright © 1995-2006 by Fredrik Lundh

By obtaining, using, and/or copying this software and/or its associated documentation, you agree that you have read, understood, and will comply with the following terms and conditions:

Permission to use, copy, modify, and distribute this software and its associated documentation for any purpose and without fee is hereby granted, provided that the above copyright notice appears in all copies, and that both that copyright notice and this permission notice appear in supporting documentation, and that the name of Secret Labs AB or the author not be used in advertising or publicity pertaining to distribution of the software without specific, written prior permission.

SECRET LABS AB AND THE AUTHOR DISCLAIMS ALL WARRANTIES WITH REGARD TO THIS SOFTWARE, INCLUDING ALL IMPLIED WARRANTIES OF MERCHANTABILITY AND FITNESS. IN NO EVENT SHALL SECRET LABS AB OR THE AUTHOR BE LIABLE FOR ANY SPECIAL, INDIRECT OR CONSEQUENTIAL DAMAGES OR ANY DAMAGES WHATSOEVER RESULTING FROM LOSS OF USE, DATA OR PROFITS, WHETHER IN AN ACTION OF CONTRACT, NEGLIGENCE OR OTHER TORTIOUS ACTION, ARISING OUT OF OR IN CONNECTION WITH THE USE OR PERFORMANCE OF THIS SOFTWARE.

#### **Package: cx\_Oracle 5.0.2**

Available from: http://sourceforge.net/projects/cx-oracle/files/5.0.2/cx\_Oracle-5.0.2.tar.gz/ download

License: http://www.python.net/crew/atuining/cx\_Oracle/LICENSE.txt

Copyright © 2007-2009, Colt WorleyParsons, Edmonton, Alberta, Canada. Copyright © 2001- 2007, Computronix (Canada) Ltd., Edmonton, Alberta, Canada. All rights reserved.

License for cx\_Oracle

Redistribution and use in source and binary forms, with or without modification, are permitted provided that the following conditions are met:

1. Redistributions of source code must retain the above copyright notice, this list of conditions, and the disclaimer that follows.

2. Redistributions in binary form must reproduce the above copyright notice, this list of conditions, and the following disclaimer in the documentation and/or other materials provided with the distribution.

3. Neither the names of the copyright holders nor the names of any contributors may be used to endorse or promote products derived from this software without specific prior written permission.

#### DISCLAIMER:

THIS SOFTWARE IS PROVIDED BY THE COPYRIGHT HOLDERS AND CONTRIBUTORS \*AS IS\* AND ANY EXPRESS OR IMPLIED WARRANTIES, INCLUDING, BUT NOT LIMITED TO, THE IMPLIED WARRANTIES OF MERCHANTABILITY AND FITNESS FOR A PARTICULAR PURPOSE ARE DISCLAIMED. IN NO EVENT SHALL THE REGENTS OR CONTRIBUTORS BE LIABLE FOR ANY DIRECT, INDIRECT, INCIDENTAL, SPECIAL, EXEMPLARY, OR CONSEQUENTIAL DAMAGES (INCLUDING, BUT NOT LIMITED TO, PROCUREMENT OF SUBSTITUTE GOODS OR SERVICES; LOSS OF USE, DATA, OR PROFITS; OR BUSINESS INTERRUPTION) HOWEVER CAUSED AND ON ANY THEORY OF LIABILITY, WHETHER IN CONTRACT, STRICT LIABILITY, OR TORT (INCLUDING NEGLIGENCE OR OTHERWISE) ARISING IN ANY WAY OUT OF THE USE OF THIS SOFTWARE, EVEN IF ADVISED OF THE POSSIBILITY OF SUCH DAMAGE.

Computronix® is a registered trademark of Computronix (Canada) Ltd.

#### **Package: jpeg-6b**

Available from: http://www.ijg.org/files/jpegsrc.v6b.tar.gz

License:

LEGAL ISSUES

 $=$  $=$  $=$  $=$  $=$  $=$  $=$  $=$  $=$  $=$  $=$  $In$  plain English:

1. We don't promise that this software works. (But if you find any bugs, please let us know!)

2. You can use this software for whatever you want. You don't have to pay us.

3. You may not pretend that you wrote this software. If you use it in a program, you must acknowledge somewhere in your documentation that you've used the IJG code.

The authors make NO WARRANTY or representation, either express or implied, with respect to this software, its quality, accuracy, merchantability, or fitness for a particular purpose. This software is provided "AS IS", and you, its user, assume the entire risk as to its quality and accuracy.

This software is copyright (C) 1991-1998, Thomas G. Lane. All Rights Reserved except as specified below.

Permission is hereby granted to use, copy, modify, and distribute this software (or portions thereof) for any purpose, without fee, subject to these conditions:

(1) If any part of the source code for this software is distributed, then this README file must be included, with this copyright and no-warranty notice unaltered; and any additions, deletions, or changes to the original files must be clearly indicated in accompanying documentation.

(2) If only executable code is distributed, then the accompanying documentation must state that

"this software is based in part on the work of the Independent JPEG Group".

(3) Permission for use of this software is granted only if the user accepts full responsibility for any undesirable consequences; the authors accept NO LIABILITY for damages of any kind.

These conditions apply to any software derived from or based on the IJG code, not just to the unmodified library. If you use our work, you ought to acknowledge us.

Permission is NOT granted for the use of any IJG author's name or company name in advertising or publicity relating to this software or products derived from it. This software may be referred to only as "the Independent JPEG Group's software".

We specifically permit and encourage the use of this software as the basis of commercial products, provided that all warranty or liability claims are assumed by the product vendor.

#### **Package: Iibpng-1.2.9**

Available from: http://prdownloads.sourceforge.net/libpng/libpng-1.2.9.tar.bz2

License: http://www.libpng.org/pub/png/src/libpng-LICENSE.txt

This copy of the libpng notices is provided for your convenience. In case of any discrepancy between this copy and the notices in the file png.h that is included in the libpng distribution, the latter shall prevail.

COPYRIGHT NOTICE, DISCLAIMER, and LICENSE:

If you modify libpng you may insert additional notices immediately following this sentence. libpng versions 1.2.6, August 15, 2004, through 1.2.35, February 14, 2009, are

Copyright (c) 2004, 2006-2008 Glenn Randers-Pehrson, and are distributed according to the same disclaimer and license as libpng-1.2.5 with the following individual added to the list of Contributing Authors:

#### Cosine Truta

libpng versions 1.0.7, July 1, 2000, through 1.2.5 - October 3, 2002, are Copyright (c) 2000-2002

Glenn Randers-Pehrson, and are distributed according to the same disclaimer and license as libpng-1.0.6 with the following individuals added to the list of Contributing Authors:

Simon-Pierre Cadieux Eric S. Raymond Gilles Vollant and with the following additions to the disclaimer:

There is no warranty against interference with your enjoyment of the library or against infringement. There is no warranty that our efforts or the library will fulfill any of your particular purposes or needs. This library is provided with all faults, and the entire risk of satisfactory quality, performance, accuracy, and effort is with the user.

libpng versions 0.97, January 1998, through 1.0.6, March 20, 2000, are

Copyright (c) 1998, 1999 Glenn Randers-Pehrson, and are distributed according to the same disclaimer and license as libpng-0.96, with the following individuals added to the list of Contributing Authors:

Tom Lane

Glenn Randers-Pehrson

Willem van Schaik

libpng versions 0.89, June 1996, through 0.96, May 1997, are Copyright (c) 1996, 1997 Andreas Dilger

Distributed according to the same disclaimer and license as libpng-0.88, with the following individuals added to the list of Contributing Authors:

John Bowler Kevin Bracey Sam Bushell

Magnus Holmgren

Greg Roelofs

Tom Tanner

libpng versions 0.5, May 1995, through 0.88, January 1996, are Copyright (c) 1995, 1996 Guy Eric

Schalnat, Group 42, Inc.

For the purposes of this copyright and license, "Contributing Authors" is defined as the following set of individuals:

Andreas Dilger Dave Martindale Guy Eric Schalnat Paul Schmidt

Tim Wegner

The PNG Reference Library is supplied "AS IS". The Contributing Authors and Group 42, Inc. disclaim all warranties, expressed or implied, including, without limitation, the warranties of merchantability and of fitness for any purpose. The Contributing Authors and Group 42, Inc. assume no liability for direct, indirect, incidental, special, exemplary, or consequential damages, which may result from the use of the PNG Reference Library, even if advised of the possibility of such damage.

Permission is hereby granted to use, copy, modify, and distribute this source code, or portions hereof, for any purpose, without fee, subject to the following restrictions:

1. The origin of this source code must not be misrepresented.

2. Altered versions must be plainly marked as such and must not be misrepresented as being the original source.

3. This Copyright notice may not be removed or altered from any source or altered source distribution.

 The Contributing Authors and Group 42, Inc. specifically permit, without fee, and encourage the use of this source code as a component to supporting the PNG file format in commercial products. If you use this source code in a product, acknowledgment is not required but would be appreciated.

A "png\_get\_copyright" function is available, for convenient use in "about" boxes and the like:

printf("%s",png\_get\_copyright(NULL));

Also, the PNG logo (in PNG format, of course) is supplied in the files "pngbar.png" and "pngbar.jpg" (88x31) and "pngnow.png" (98x31). Libpng is OSI Certified Open Source Software. OSI Certified Open Source is a certification mark of the Open Source Initiative.

Glenn Randers-Pehrson

glennrp at users.sourceforge.net

February 14, 2009

#### **Package: zlib-1.2.3**

Available from: http://www.zlib.net/zlib123.zip

License: http://zlib.net/zlib\_license.html

Copyright (C) 1995-2005 Jean-loup Gailly and Mark Adler

This software is provided 'as-is', without any express or implied warranty. In no event will the authors be held liable for any damages arising from the use of this software.

Permission is granted to anyone to use this software for any purpose, including commercial applications, and to alter it and redistribute it freely, subject to the following restrictions:

1. The origin of this software must not be misrepresented; you must not claim that you wrote the original software. If you use this software in a product, an acknowledgment in the product documentation would be appreciated but is not required.

2. Altered source versions must be plainly marked as such, and must not be misrepresented as being the original software.

3. This notice may not be removed or altered from any source distribution.

#### **Package: Xerces-2.7.0**

Available from: http://www.apache.org/dist/xml/xerces-c/xerces-c-current.zip License: http://www.apache.org/licenses/LICENSE-2.0

#### **Package: Xalan-1.10.0**

Available from: ftp://ftp.oregonstate.edu/pub/apache/xml/xalan-c/Xalan-C\_1\_10\_0-src.zip License: http://www.apache.org/licenses/LICENSE-2

Apache License

Version 2.0, January 2004 http://www.apache.org/licenses/

TERMS AND CONDITIONS FOR USE, REPRODUCTION, AND DISTRIBUTION

1. Definitions.

"License" shall mean the terms and conditions for use, reproduction, and distribution as defined by Sections 1 through 9 of this document. "Licensor" shall mean the copyright owner or entity authorized by the copyright owner that is granting the License.

 "Legal Entity" shall mean the union of the acting entity and all other entities that control, are controlled by, or are under common control with that entity. For the purposes of this definition, "control" means (i) the power, direct or indirect, to cause the direction or management of such

entity, whether by contract or otherwise, or (ii) ownership of fifty percent (50%) or more of the outstanding shares, or (iii) beneficial ownership of such entity. "You" (or "Your") shall mean an individual or Legal Entity exercising permissions granted by this License. "Source" form shall mean the preferred form for making modifications, including but not limited to software source code, documentation source, and configuration files.

"Object" form shall mean any form resulting from mechanical transformation or translation of a Source form, including but not limited to compiled object code, generated documentation, and conversions to other media types.

"Work" shall mean the work of authorship, whether in Source or Object form, made available under the License, as indicated by a copyright notice that is included in or attached to the work.

"Derivative Works" shall mean any work, whether in Source or Object form, that is based on (or derived from) the Work and for which the editorial revisions, annotations, elaborations, or other modifications represent, as a whole, an original work of authorship. For the purposes of this License, Derivative Works shall not include works that remain separable from, or merely link (or bind by name) to the interfaces of, the Work and Derivative Works thereof.

"Contribution" shall mean any work of authorship, including the original version of the Work and any modifications or additions to that Work or Derivative Works thereof, that is intentionally submitted to Licensor for inclusion in the Work by the copyright owner or by an individual or Legal Entity authorized to submit on behalf of the copyright owner. For the purposes of this definition, "submitted" means any form of electronic, verbal, or written communication sent to the Licensor or its representatives, including but not limited to communication on electronic mailing lists, source code control systems, and issue tracking systems that are managed by, or on behalf of, the Licensor for the purpose of discussing and improving the Work, but excluding communication that is conspicuously marked or otherwise designated in writing by the copyright owner as "Not a Contribution."

"Contributor" shall mean Licensor and any individual or Legal Entity on behalf of whom a

Contribution has been received by Licensor and subsequently incorporated within the Work.

2. Grant of Copyright License. Subject to the terms and conditions of this License, each Contributor hereby grants to You a perpetual, worldwide, non-exclusive, no-charge, royalty-free, irrevocable copyright license to reproduce, prepare Derivative Works of, publicly display, publicly perform, sublicense, and distribute the Work and such Derivative Works in Source or Object form.

3. Grant of Patent License. Subject to the terms and conditions of this License, each Contributor hereby grants to You a perpetual, worldwide, non-exclusive, no-charge, royalty-free, irrevocable (except as stated in this section) patent license to make, have made, use, offer to sell, sell, import, and otherwise transfer the Work, where such license applies only to those patent claims licensable by such Contributor that are necessarily infringed by their Contribution(s) alone or by combination of their Contribution(s) with the Work to which such Contribution(s) was submitted. If You institute patent litigation against any entity (including a cross-claim or counterclaim in a lawsuit) alleging that the Work or a Contribution incorporated within the Work constitutes direct or contributory patent infringement, then any patent licenses granted to You under this License for that Work shall terminate as of the date such litigation is filed.

4. Redistribution. You may reproduce and distribute copies of the Work or Derivative Works thereof in any medium, with or without modifications, and in Source or Object form, provided that You meet the following conditions:

(a) You must give any other recipients of the Work or Derivative Works a copy of thisLicense; and (b) You must cause any modified files to carry prominent notices stating that You changed the files; and (c) You must retain, in the Source form of any Derivative Works that You distribute, all copyright, patent, trademark, and attribution notices from the Source form of the Work, excluding those notices that do not pertain to any part of the Derivative Works; and (d) If the Work includes a "NOTICE" text file as part of its distribution, then any Derivative Works that You distribute must include a readable copy of the attribution notices contained within such NOTICE file,

excluding those notices that do not pertain to any part of the Derivative Works, in at least one of the following places: within a NOTICE text file distributed as part of the Derivative Works; within the Source form or documentation, if provided along with the Derivative Works; or, within a display generated by the Derivative Works, if and wherever such third-party notices normally appear. The contents of the NOTICE file are for informational purposes only and do not modify the License. You may add Your own attribution notices within Derivative Works that You distribute, alongside or as an addendum to the NOTICE text from the Work, provided that such additional attribution notices cannot be construed as modifying the License.

You may add Your own copyright statement to Your modifications and may provide additional or different license terms and conditions for use, reproduction, or distribution of Your modifications, or for any such Derivative Works as a whole, provided Your use, reproduction, and distribution of the Work otherwise complies with the conditions stated in this License.

5. Submission of Contributions. Unless You explicitly state otherwise, any Contribution intentionally submitted for inclusion in the Work by You to the Licensor shall be under the terms and conditions of this License, without any additional terms or conditions. Notwithstanding the above, nothing herein shall supersede or modify the terms of any separate license agreement you may have executed with Licensor regarding such Contributions.

6. Trademarks. This License does not grant permission to use the trade names, trademarks, service marks, or product names of the Licensor, except as required for reasonable and customary use in describing the origin of the Work and reproducing the content of the NOTICE file.

7. Disclaimer of Warranty. Unless required by applicable law or agreed to in writing, Licensor provides the Work (and each Contributor provides its Contributions) on an "AS IS" BASIS, WITHOUT WARRANTIES OR CONDITIONS OF ANY KIND, either express or implied, including, without limitation, any warranties or conditions of TITLE, NON-INFRINGEMENT, MERCHANTABILITY, or FITNESS FOR A PARTICULAR PURPOSE. You are solely responsible for determining the appropriateness of using or redistributing the Work and assume any risks associated with Your exercise of permissions under this License.

8. Limitation of Liability. In no event and under no legal theory, whether in tort (including negligence), contract, or otherwise,unless required by applicable law (such as deliberate and grossly negligent acts) or agreed to in writing, shall any Contributor beliable to You for damages, including any direct, indirect, special, incidental, or consequential damages of any character arising as aresult of this License or out of the use or inability to use the Work (including but not limited to damages for loss of goodwill,work stoppage, computer failure or malfunction, or any and all other commercial damages or losses), even if such Contributorhas been advised of the possibility of such damages.

9. Accepting Warranty or Additional Liability. While redistributing the Work or Derivative Works thereof, You may choose to offer, and charge a fee for, acceptance of support, warranty, indemnity, or other liability obligations and/or rights consistent with this License. However, in accepting such obligations, You may act only on Your own behalf and on Your sole responsibility, not on behalf of any other Contributor, and only if You agree to indemnify, defend, and hold each Contributor harmless for any liability incurred by, or claims asserted against, such Contributor by reason of your accepting any such warranty or additional liability.

END OF TERMS AND CONDITIONS

#### **Package: FIex-2.54**

Available from: http://prdownloads.sourceforge.net/flex/flex-2.5.4a.tar.gz

License:

Copyright (C) 1990 The Regents of the University of California. All rights reserved. This code is derived from software contributed to Berkeley by Vern Paxson.

The United States Government has rights in this work pursuant to contract no. DE-AC03-

76SF00098 between the United States Department of Energy and the University of California. Redistribution and use in source and binary forms with or without modification are permitted provided that: (1) source distributions retain this entire copyright notice and comment, and (2) distributions including binaries display the following acknowledgement: "This product includes software developed by the University of California, Berkeley and its contributors" in the documentation or other materials provided with the distribution and in all advertising materials mentioning features or use of this software. Neither the name of the University nor the names of its contributors may be used to endorse or promote products derived from this software without specific prior written permission.

THIS SOFTWARE IS PROVIDED "AS IS" AND WITHOUT ANY EXPRESS OR IMPLIED WARRANTIES, INCLUDING, WITHOUT LIMITATION, THE IMPLIED WARRANTIES OF MERCHANTABILITY AND FITNESS FOR A PARTICULAR PURPOSE.

#### **Package: Iibuuid-0.3.14**

License:

Copyright (C) 1996, 1997, 1998, 1999 Theodore Ts'o.

Redistribution and use in source and binary forms, with or without modification, are permitted provided that the following conditions are met:

1. Redistributions of source code must retain the above copyright notice, and the entire permission notice in its entirety, including the disclaimer of warranties.

2. Redistributions in binary form must reproduce the above copyright notice, this list of conditions and the following disclaimer in the documentation and/or other materials provided with the distribution.

3. The name of the author may not be used to endorse or promote products derived from this software without specific prior written permission.

THIS SOFTWARE IS PROVIDED ``AS IS'' AND ANY EXPRESS OR IMPLIED WARRANTIES, INCLUDING, BUT NOT LIMITED TO, THE IMPLIED WARRANTIES OF MERCHANTABILITY AND FITNESS FOR A PARTICULAR PURPOSE, ALL OF WHICH ARE HEREBY DISCLAIMED. IN NO EVENT SHALL THE AUTHOR BE LIABLE FOR ANY DIRECT, INDIRECT, INCIDENTAL, SPECIAL, EXEMPLARY, OR CONSEQUENTIAL DAMAGES (INCLUDING, BUT NOT LIMITED TO, PROCUREMENT OF SUBSTITUTE GOODS OR SERVICES; LOSS OF USE, DATA, OR PROFITS; OR BUSINESS INTERRUPTION) HOWEVER CAUSED AND ON ANY THEORY OF LIABILITY, WHETHER IN CONTRACT, STRICT LIABILITY, OR TORT (INCLUDING NEGLIGENCE OR OTHERWISE) ARISING IN ANY WAY OUT OF THE USE OF THIS SOFTWARE, EVEN IF NOT ADVISED OF THE POSSIBILITY OF SUCH DAMAGE.

#### **Package: IibcurI-7.19.1**

Available from: http://curl.haxx.se/download/curl-7.19.1.zip

License:

COPYRIGHT AND PERMISSION NOTICE

Copyright (N) 1996-2007, Daniel Sternberg, daniel@haxx.se. All rights reserved.

Permission to use, copy, modify, and distribute this software for any purpose with or without fee is hereby granted, provided that the above copyright notice and this permission notice appear in all copies.

Copyright (N) 1996-2007, Daniel Sternberg, daniel@haxx.se. All rights reserved.

Permission to use, copy, modify, and distribute this software for any purpose with or without fee is hereby granted, provided that the above copyright notice and this permission notice appear in all copies.

THE SOFTWARE IS PROVIDED "AS IS", WITHOUT WARRANTY OF ANY KIND, EXPRESS OR IMPLIED, INCLUDING BUT NOT LIMITED TO THE WARRANTIES OF MERCHANTABILITY, FITNESS FOR A PARTICULAR PURPOSE AND NONINFRINGEMENT OF THIRD-PARTY RIGHTS. IN NO EVENT SHALL THE AUTHORS OR COPYRIGHT HOLDERS BE LIABLE FOR ANY CLAIM, DAMAGES OR OTHER LIABILITY, WHETHER IN AN ACTION OF CONTRACT, TORT, OR OTHERWISE, ARISING FROM, OUT OF OR IN CONNECTION WITH THE SOFTWARE OR THE USE OR OTHER DEALINGS IN THE SOFTWARE.

Except as contained in this notice, the name of a copyright holder shall not be used in advertising or otherwise to promote the sale, use or other dealings in this Software without prior written authorization of the copyright holder.

Software: fnmatch

License: NetBSD

Copyright (c) 2005 The NetBSD Foundation, Inc. All rights reserved.

This code is derived from software contributed to The NetBSD Foundation

by Redistribution and use in source and binary forms, with or without modification, are permitted provided that the following conditions are met:

1. Redistributions of source code must retain the above copyright notice, this list of conditions and the following disclaimer.

2. Redistributions in binary form must reproduce the above copyright notice, this list of conditions and the following disclaimer in the documentation and/or other materials provided with the distribution.

3. All advertising materials mentioning features or use of this software must display the following acknowledgement:

This product includes software developed by the NetBSD Foundation, Inc. and its contributors.

4. Neither the name of The NetBSD Foundation nor the names of its contributors may be used to endorse or promote products derived from this software without specific prior written permission.

THIS SOFTWARE IS PROVIDED BY THE NETBSD FOUNDATION, INC. AND CONTRIBUTORS ``AS IS'' AND ANY EXPRESS OR IMPLIED WARRANTIES, INCLUDING, BUT NOT LIMITED TO, THE IMPLIED WARRANTIES OF MERCHANTABILITY AND FITNESS FOR A PARTICULAR PURPOSE ARE DISCLAIMED. IN NO EVENT SHALL THE FOUNDATION OR CONTRIBUTORS BE LIABLE FOR ANY DIRECT, INDIRECT, INCIDENTAL, SPECIAL, EXEMPLARY, OR CONSEQUENTIAL DAMAGES (INCLUDING, BUT NOT LIMITED TO, PROCUREMENT OF SUBSTITUTE GOODS OR SERVICES; LOSS OF USE, DATA, OR

PROFITS; OR BUSINESS INTERRUPTION) HOWEVER CAUSED AND ON ANY THEORY OF LIABILITY, WHETHER IN CONTRACT, STRICT LIABILITY, OR TORT (INCLUDING NEGLIGENCE OR OTHERWISE) ARISING IN ANY WAY OUT OF THE USE OF THIS SOFTWARE, EVEN IF ADVISED OF THE POSSIBILITY OF SUCH DAMAGE

#### **Package: Log4J**

Available from: http://apache.cs.utah.edu/logging/log4j/1.2.14/logging-log4j-1.2.14.zip

License: http://www.apache.org/licenses/LICENSE-2.O

#### **Package: Apache Jakarta Commons 3.2**

Available from: http://jakarta.apache.org/site/downloads/downloads\_commons.html

License: http://www.apache.org/licenses/LICENSE-2.O

#### **Software: StdCxx <string> class**

License: http://www.apache.org/licenses/LICENSE-2.O

#### **Package: Java SWord API**

Available from: http://www.must.de/SWordAPI.zip

License:

Copyright (c) 1999-2OO4 Christoph Mueller. All rights reserved.

Redistribution and use in source and binary forms, with or without modification, are permitted provided that the following conditions are met:

1. Redistributions of source code must retain the above copyright notice, this list of conditions and the following disclaimer.

THIS SOFTWARE IS PROVIDED BY CHRISTOPH MUELLER ``AS IS'' AND ANY EXPRESSED OR IMPLIED WARRANTIES, INCLUDING, BUT NOT LIMITED TO, THE IMPLIED WARRANTIES OF MERCHANTABILITY AND FITNESS FOR A

PARTICULAR PURPOSE ARE DISCLAIMED. IN NO EVENT SHALL CHRISTOPH MUELLER OR HIS CONTRIBUTORS BE LIABLE FOR ANY DIRECT, INDIRECT, INCIDENTAL, SPECIAL, EXEMPLARY, OR CONSEQUENTIAL DAMAGES (INCLUDING, BUT NOT LIMITED TO, PROCUREMENT OF SUBSTITUTE GOODS OR SERVICES;

LOSS OF USE, DATA, OR PROFITS; OR BUSINESS INTERRUPTION) HOWEVER CAUSED AND ON ANY THEORY OF LIABILITY, WHETHER IN CONTRACT, STRICT LIABILITY, OR TORT (INCLUDING NEGLIGENCE OR OTHERWISE) ARISING IN ANY WAY OUT OF THE USE OF THIS SOFTWARE, EVEN IF ADVISED OF THE POSSIBILITY OF SUCH DAMAGE.

#### **Package: ACE / TAO 1.7.5**

Available from: http://download.dre.vanderbilt.edu/

License: http://www.cs.wustl.edu/-schmidt/ACE-copying.html

ACE(TM), TAO(TM), CIAO(TM), and CoSMIC(TM) (henceforth referred to as "DOC software") are copyrighted by Douglas C. Schmidt and his research group at Washington University, University of California, Irvine, and Vanderbilt University, Copyright (c) 1993-2008, all rights reserved. Since DOC software is open-source, freely available software, you are free to use, modify, copy, and distribute--perpetually and irrevocably--the DOC software source code and object code produced from the source, as well as copy and distribute modified versions of this software. You must, however, include this copyright statement along with any code built using DOC software that you release. No copyright statement needs to be provided if you just ship binary executables of your software products.

You can use DOC software in commercial and/or binary software releases and are under no obligation to redistribute any of your source code that is built using DOC software. Note, however, that you may not do anything to the DOC software code, such as copyrighting it yourself or claiming authorship of the DOC software code, that will prevent DOC software from being distributed freely using an open-source development model. You needn't inform anyone that you're using DOC software in your software, though we encourage you to let us know so we can promote your project in the DOC software success stories.

The ACE, TAO, CIAO, and CoSMIC web sites are maintained by the DOC Group at the Institute for Software Integrated Systems (ISIS) and the Center for Distributed Object Computing of Washington University, St. Louis for the development of open-source software as part of the open-source software community. Submissions are provided by the submitter ``as is'' with no warranties whatsoever, including any warranty of merchantability, noninfringement of third-party intellectual property, or fitness for any particular purpose. In no event shall the submitter be liable for any direct, indirect, special, exemplary, punitive, or consequential damages, including without limitation, lost profits, even if advised of the possibility of such damages. Likewise, DOC software is provided as is with no warranties of any kind, including the warranties of design, merchantability, and fitness for a particular purpose, noninfringement, or arising from a course of dealing, usage or trade practice. Washington University, UC Irvine, Vanderbilt University, their employees, and students shall have no liability with respect to the infringement of copyrights, trade secrets or any patents by DOC software or any part thereof. Moreover, in no event will Washington University, UC Irvine, or Vanderbilt University, their employees, or students be liable for any lost revenue or profits or other special, indirect and consequential damages.

DOC software is provided with no support and without any obligation on the part of Washington University, UC Irvine, Vanderbilt University, their employees, or students to assist in its use, correction, modification, or enhancement. A number of companies around the world provide commercial support for DOC software, however.

DOC software is Y2K-compliant, as long as the underlying OS platform is Y2K-compliant. Likewise, DOC software is compliant with the new US daylight savings rule passed by Congress as "The Energy Policy Act of 2005," which established new daylight savings times (DST) rules for the United States that expand DST as of March 2007. Since DOC software obtains time/date and calendaring information from operating systems users will not be affected by the new DST rules as long as they upgrade their operating systems accordingly.

The names ACE(TM), TAO(TM), CIAO(TM), CoSMIC(TM), Washington University, UC Irvine, and Vanderbilt University, may not be used to endorse or promote products or services derived from this source without express written permission from Washington University, UC Irvine, or Vanderbilt University. This license grants no permission to call products or services derived from

 this source ACE(TM), TAO(TM), CIAO(TM), or CoSMIC(TM), nor does it grant permission for the name Washington University, UC Irvine, or Vanderbilt University to appear in their names.

#### **Package: ImageMagick 6.5.5**

Available from: http://sourceforge.net/projects/imagemagick/files/

License: http://www.imagemagick.org/script/license.php

Software: JRE

License: Sun Binary Code License Agreement and Supplemental Terms (J2SE 5.0) & Supplemental Terms

Oracle may reproduce and distribute the software in binary code only, provided that:

(i) Oracle distributes the software complete and unmodified and only bundled as part of, and for the sole purpose of running, its programs,

(ii) Oracle programs add significant and primary functionality to the software,

(iii) Oracle does not distribute additional software intended to replace any component(s) of the software,

(iv) Oracle does not remove or alter any proprietary legends or notices contained in the software, (v) Oracle only distributes the software subject to a license agreement that protects Sun's interests

consistent with the terms contained in the license agreement, and'

(vi) OLicense: Sun Binary Code License Agreement and Supplemental Terms (J2SE 5.0) & Supplemental Terms

Oracle may reproduce and distribute the software in binary code only, provided that:

(i) Oracle distributes the software complete and unmodified and only bundled as part of, and for the sole purpose of running, its programs,

(ii) Oracle programs add significant and primary functionality to the software,

(iii) Oracle does not distribute additional software intended to replace any component(s) of the software,

(iv) Oracle does not remove or alter any proprietary legends or notices contained in the software, (v )Oracle only distributes the software subject to a license agreement that protects Sun's interests

consistent with the terms contained in the license agreement, and'

(vi) Oracle agrees to defend and indemnify Sun and its licensors from and against any damages, costs, liabilities, settlement amounts and/or expenses (including Oracle agrees to defend and indemnify Sun and its licensors from and against any damages, costs, liabilities, settlement amounts and/or expenses (including (i)attorneys' fees) incurred in connection with any claim, lawsuit or action by any third party that arises or results from the use or distribution of any and all programs and/or software.

Oracle may not create, modify, or change the behavior of, or authorize its licensees to create, modify, or change the behavior of, classes, interfaces, or subpackages that are in

any way identified as "java", "davits", "sun" or similar convention as specified by Sun in any naming convention designation.

Additional copyright notices and license terms applicable to portions of the Software are set forth in the license's THIRDPARTYLICENSEREADME.txt file.

#### **Package: Wingz 1.2.1**

Available from: http://www.zvalley.com/index.htm

License:

END-USER LICENSE AGREEMENT (EULA)

This End-User License Agreement ("EULA") is a legal agreement between you, an user of software application, ("END USER") and ZValley SARL for all Wingz software components, source code, demos, intermediate files, and "online" or electronic documentation ("SOFTWARE PRODUCT(S)") contained in this installation file.

ZValley SARL grants to you as an individual, the purchased number of licenses, or if retrieved as an evaluation or demo, an evaluation license, to install and use the SOFTWARE PRODUCT(S).

If you are an entity, you must designate one individual within your organization to license the right to use the SOFTWARE PRODUCT(S) in the manner provided herein.

By installing, copying, or otherwise using the SOFTWARE PRODUCT(S), you agree to be bound by the terms of this EULA. If you do not agree to any part of the terms of this EULA, DO NOT INSTALL, USE, DISTRIBUTE IN ANY MANNER, OR REPLICATE IN ANY MANNER, ANY PART, FILE OR PORTION OF THE SOFTWARE PRODUCT(S).

Immediately return it to place of purchase for a full refund.

This SOFTWARE is royalty free and can be run in a manner that do not expose the API of

SOFTWARE PRODUCT(S) on any number of computers, for any number of users. All SOFTWARE PRODUCT(S) is licensed, not sold.

RIGOROUS ENFORCEMENT OF INTELLECTUAL PROPERTY RIGHTS.

If the licensed right of use for this SOFTWARE PRODUCT(S) is purchased by you with any intent to reverse engineer, decompile, and the exploitation or unauthorized transfer of any ZValley intellectual property and trade secrets, to include any exposed methods or source code where

provided, no licensed right of use shall exist, and any PRODUCT(s) created as a result shall be judged illegal by definition of all applicable law.

Any sale or resale of intellectual property or created derivatives so obtained will be prosecuted to the fullest extent of all local, federal and international law.

ZValley SARL will indemnify the END USER against any claims brought against it by third parties in respect of breach of Intellectual Property in using the SOFTWARE PRODUCT. Upon the receipt of any claim the END USER shall pass all relevant details over to the ZValley SARL within 96 hours.

#### **Package: IibxmI2 2.7.5**

Available from: ftp://xmlsoft.org/libxml2/libxml2-2.7.5.tar.gz

License : http://www.opensource.org/licenses/mit-license.html The MIT License

Permission is hereby granted, free of charge, to any person obtaining a copy of this software and associated documentation files the "Software"), to deal in the Software without restriction, including without limitation the rights to use, copy, modify, merge, publish, distribute, sublicense, and/or sell copies of the Software, and to permit persons to whom the Software is furnished to do so, subject to the following conditions:

The above copyright notice and this permission notice shall be included in all copies or substantial portions of the Software.

THE SOFTWARE IS PROVIDED "AS IS", WITHOUT WARRANTY OF ANY KIND, EXPRESS OR IMPLIED, INCLUDING BUT NOT LIMITED TO THE WARRANTIES OF MERCHANTABILITY, FITNESS FOR A PARTICULAR PURPOSE AND

NONINFRINGEMENT. IN NO EVENT SHALL THE AUTHORS OR COPYRIGHT HOLDERS BE LIABLE FOR ANY CLAIM, DAMAGES OR OTHER LIABILITY, WHETHER IN AN ACTION OF CONTRACT, TORT OR OTHERWISE, ARISING FROM, OUT OF OR IN CONNECTION WITH THE SOFTWARE OR THE USE OR OTHER DEALINGS IN THE SOFTWARE.

#### **Package: IibxsIt-1.1.26**

Available from: http://xmlsoft.org/sources/libxslt-1.1.26.tar.gz

License: https://olex.openlogic.com/licenses/118

Licence for libxslt except libexslt

Copyright (C) 2001-2002 Daniel Veillard. All Rights Reserved.

Permission is hereby granted, free of charge, to any person obtaining a copy of this software and associated documentation files (the 'Software'), to deal in the Software without restriction, including without limitation the rights to use, copy, modify, merge, publish, distribute, sublicense, and/or sell copies of the Software, and to permit persons to whom the Software is furnished to do so, subject to the following conditions:

The above copyright notice and this permission notice shall be included in all copies or substantial portions of the Software.

THE SOFTWARE IS PROVIDED 'AS IS', WITHOUT WARRANTY OF ANY KIND, EXPRESS OR IMPLIED, INCLUDING BUT NOT LIMITED TO THE WARRANTIES OF MERCHANTABILITY, FIT- NESS FOR A PARTICULAR PURPOSE AND NONINFRINGEMENT. IN NO EVENT SHALL THE DANIEL VEILLARD BE LIABLE FOR ANY CLAIM, DAMAGES OR OTHER LIABILITY, WHETHER IN AN ACTION OF CONTRACT, TORT OR OTHERWISE, ARISING FROM, OUT OF OR IN CON-NECTION WITH THE SOFTWARE OR THE USE OR OTHER DEALINGS IN THE SOFTWARE.

Except as contained in this notice, the name of Daniel Veillard shall not be used in advertising or otherwise to promote the sale, use or other dealings in this Software without prior written authorization from him.

#### **Package: expat 2.0.1**

Available from: http://downloads.sourceforge.net/expat/expat-2.0.1.tar.gz

License: http://www.jclark.com/xml/copying.txt

Copyright (c) 1998, 1999, 2000 Thai Open Source Software Center Ltd

Permission is hereby granted, free of charge, to any person obtaining a copy of this software and associated documentation files (the "Software"), to deal in the Software without restriction, including without limitation the rights to use, copy, modify, merge, publish, distribute, sublicense, and/or sell copies of the Software, and to permit persons to whom the Software is furnished to do so, subject to the following conditions:

The above copyright notice and this permission notice shall be included in all copies or substantial portions of the Software.

THE SOFTWARE IS PROVIDED "AS IS", WITHOUT WARRANTY OF ANY KIND, EXPRESS OR IMPLIED, INCLUDING BUT NOT LIMITED TO THE WARRANTIES OF MERCHANTABILITY, FITNESS FOR A PARTICULAR PURPOSE AND NONINFRINGEMENT.IN NO EVENT SHALL THE AUTHORS OR COPYRIGHT

HOLDERS BE LIABLE FOR ANY CLAIM, DAMAGES OR OTHER LIABILITY, WHETHER IN AN ACTION OF CONTRACT, TORT OR OTHERWISE, ARISING FROM, OUT OF OR IN CONNECTION WITH THE SOFTWARE OR THE USE OR OTHER DEALINGS IN THE SOFTWARE.

#### **Package: csmap-1595**

Available:

svn checkout -r1595 http://svn.osgeo.org/metacrs/csmap/trunk/CsMapDev/ csmap

License:

/\*

- \* Copyright (c) 2008, Autodesk, Inc.
- \* All rights reserved.
- \*

\* Redistribution and use in source and binary forms, with or without

\* modification, are permitted provided that the following conditions are met:

- \* \* Redistributions of source code must retain the above copyright
- notice, this list of conditions and the following disclaimer.
- \* \* Redistributions in binary form must reproduce the above copyright
- notice, this list of conditions and the following disclaimer in the
- \* documentation and/or other materials provided with the distribution.
- \* \* Neither the name of the Autodesk, Inc. nor the names of its
- contributors may be used to endorse or promote products derived
- from this software without specific prior written permission.
- \*

\* THIS SOFTWARE IS PROVIDED BY Autodesk, Inc. ``AS IS'' AND ANY

 \* EXPRESS OR IMPLIED WARRANTIES, INCLUDING, BUT NOT LIMITED TO, THE IMPLIED

 \* WARRANTIES OF MERCHANTABILITY AND FITNESS FOR A PARTICULAR PURPOSE ARE

 \* DISCLAIMED. IN NO EVENT SHALL Autodesk, Inc. OR CONTRIBUTORS BE LIABLE FOR

 \* ANY DIRECT, INDIRECT, INCIDENTAL, SPECIAL, EXEMPLARY, OR CONSEQUENTIAL

 \* DAMAGES (INCLUDING, BUT NOT LIMITED TO, PROCUREMENT OF SUBSTITUTE GOODS OR

 \* SERVICES; LOSS OF USE, DATA, OR PROFITS; OR BUSINESS INTERRUPTION) HOWEVER

 \* CAUSED AND ON ANY THEORY OF LIABILITY, WHETHER IN CONTRACT, STRICT LIABILITY,

 \* OR TORT (INCLUDING NEGLIGENCE OR OTHERWISE) ARISING IN ANY WAY OUT OF THE USE

 \* OF THIS SOFTWARE, EVEN IF ADVISED OF THE POSSIBILITY OF SUCH DAMAGE.

#### **Package gsoap-2.7.15**

Available: http://sourceforge.net/projects/gsoap2/files/gSOAP/2.7.15%20stable/ gsoap\_2.7.15.tar.gz/download

License: http://www.cs.fsu.edu/~engelen/license.htmlgSOAP Public License

Version 1.3b

The gSOAP public license is derived from the Mozilla Public License (MPL1.1). The sections that were deleted from the original MPL1.1 text are  $1.0.1$ ,  $2.1(c)$ ,  $(d)$ ,  $2.2(c)$ ,  $(d)$ ,  $8.2(b)$ ,  $10$ , and  $11$ . Section 3.8 was added. The modified sections are 2.1.(b), 2.2.(b), 3.2 (simplified), 3.5 (deleted the last sentence), and 3.6 (simplified).

This license applies to the gSOAP software package, with the exception of the wsdl2h source code located in gsoap/wsdl, all code generated by wsdl2h, the UDDI source code gsoap/uddi2, and the Web server sample source code samples/webserver. To use all of the software commercially, a commercial license has to be obtained from www.genivia.com.

1 DEFINITIONS.

1.0.1.

1.1. "Contributor"

means each entity that creates or contributes to the creation of Modifications.

1.2. "Contributor Version"

means the combination of the Original Code, prior Modifications used by a Contributor, and the Modifications made by that particular Contributor.

1.3. "Covered Code"

means the Original Code, or Modifications or the combination of the Original Code, and Modifications, in each case including portions thereof.

1.4. "Electronic Distribution Mechanism"

means a mechanism generally accepted in the software development community for the electronic transfer of data.

#### 1.5. "Executable"

means Covered Code in any form other than Source Code.

1.6. "Initial Developer"

means the individual or entity identified as the Initial Developer in the Source Code notice required by Exhibit A.

1.7. "Larger Work"

means a work which combines Covered Code or portions thereof with code not governed by the terms of this License.

1.8. "License"

means this document.

1.8.1. "Licensable"

means having the right to grant, to the maximum extent possible, whether at the time of the initial grant or subsequently acquired, any and all of the rights conveyed herein.

1.9. "Modifications"

means any addition to or deletion from the substance or structure of either the Original Code or any previous Modifications. When Covered Code is released as a series of files, a Modification is:

A.

Any addition to or deletion from the contents of a file containing Original Code or previous Modifications.

B.

Any new file that contains any part of the Original Code, or previous Modifications.

1.10. "Original Code" means Source Code of computer software code which is described in the Source Code notice required by Exhibit A as Original Code, and which, at the time of its release under this License is not already Covered Code governed by this License.

1.10.1. "Patent Claims" means any patent claim(s), now owned or hereafter acquired, including without limitation, method, process, and apparatus claims, in any patent Licensable by grantor.

1.11. "Source Code" means the preferred form of the Covered Code for making modifications to it, including all modules it contains, plus any associated interface definition files, scripts used to control compilation and installation of an Executable, or source code differential comparisons against either the Original Code or another well known, available Covered Code of the Contributor's choice. The Source Code can be in a compressed or archival form, provided the appropriate decompression or de-archiving software is widely available for no charge.

1.12. "You" (or "Your")

means an individual or a legal entity exercising rights under, and complying with all of the terms of, this License or a future version of this License issued under Section 6.1. For legal entities, "You" includes any entity which controls, is controlled by, or is under common control with You. For purposes of this definition, "control" means (a) the power, direct or indirect, to cause the direction or management of such entity, whether by contract or otherwise, or (b) ownership of more than fifty percent (50%) of the outstanding shares or beneficial ownership of such entity.

#### 2 SOURCE CODE LICENSE.

2.1. The Initial Developer Grant. The Initial Developer hereby grants You a world-wide, royaltyfree, non-exclusive license, subject to third party intellectual property claims:

(a)

under intellectual property rights (other than patent or trademark) Licensable by Initial Developer to use, reproduce, modify, display, perform, sublicense and distribute the Original Code (or portions thereof) with or without Modifications, and/or as part of a Larger Work; and

#### (b)

under patents now or hereafter owned or controlled by Initial Developer, to make, have made, use and sell ("offer to sell and import") the Original Code, Modifications, or portions thereof, but solely to the extent that any such patent is reasonably necessary to enable You to utilize, alone or in combination with other software, the Original Code, Modifications, or any combination or portions thereof.

#### (c)

(d) 2.2. Contributor Grant. Subject to third party intellectual property claims, each Contributor hereby grants You a world-wide, royalty-free, non-exclusive license

#### (a)

under intellectual property rights (other than patent or trademark) Licensable by Contributor, to use, reproduce, modify, display, perform, sublicense and distribute the Modifications created by such Contributor (or portions thereof) either on an unmodified basis, with other Modifications, as Covered Code and/or as part of a Larger Work; and

#### (b)

under patents now or hereafter owned or controlled by Contributor, to make, have made, use and sell ("offer to sell and import") the Contributor Version (or portions thereof), but solely to the extent that any such patent is reasonably necessary to enable You to utilize, alone or in combination with other software, the Contributor Version (or portions thereof).

(c)

(d)

#### 3 DISTRIBUTION OBLIGATIONS.

3.1. Application of License. The Modifications which You create or to which You contribute are governed by the terms of this License, including without limitation Section 2.2. The Source Code version of Covered Code may be distributed only under the terms of this License or a future version of this License released under Section 6.1, and You must include a copy of this License with every copy of the Source Code You distribute. You may not offer or impose any terms on any Source Code version that alters or restricts the applicable version of this License or the recipients' rights hereunder. However, You may include an additional document offering the additional rights described in Section 3.5.

3.2. Availability of Source Code. Any Modification created by You will be provided to the Initial Developer in Source Code form and are subject to the terms of the License.

3.3. Description of Modifications. You must cause all Covered Code to which You contribute to contain a file documenting the changes You made to create that Covered Code and the date of any change. You must include a prominent statement that the Modification is derived, directly or indirectly, from Original Code provided by the Initial Developer and including the name of the Initial Developer in (a) the Source Code, and (b) in any notice in an Executable version or related documentation in which You describe the origin or ownership of the Covered Code.

3.4. Intellectual Property Matters.

#### (a) Third Party Claims.

If Contributor has knowledge that a license under a third party's intellectual property rights is required to exercise the rights granted by such Contributor under Sections 2.1 or 2.2, Contributor must include a text file with the Source Code distribution titled "LEGAL" which describes the claim and the party making the claim in sufficient detail that a recipient will know whom to contact. If Contributor obtains such knowledge after the Modification is made available as

described in Section 3.2, Contributor shall promptly modify the LEGAL file in all copies Contributor makes available thereafter and shall take other steps (such as notifying appropriate mailing lists or newsgroups) reasonably calculated to inform those who received the Covered Code that new knowledge has been obtained.

#### (b) Contributor APIs.

If Contributor's Modifications include an application programming interface and Contributor has knowledge of patent licenses which are reasonably necessary to implement that API, Contributor must also include this information in the LEGAL file.

#### (c) Representations.

Contributor represents that, except as disclosed pursuant to Section 3.4(a) above, Contributor believes that Contributor's Modifications are Contributor's original creation(s) and/or Contributor has sufficient rights to grant the rights conveyed by this License. 3.5. Required Notices. You must duplicate the notice in Exhibit A in each file of the Source Code. If it is not possible to put such notice in a particular Source Code file due to its structure, then You must include such notice in a location (such as a relevant directory) where a user would be likely to look for such a notice. If You created one or more Modification(s) You may add your name as a Contributor to the notice described in Exhibit A. You must also duplicate this License in any documentation for the Source Code where You describe recipients' rights or ownership rights relating to Covered Code. You may choose to offer, and to charge a fee for, warranty, support, indemnity or liability obligations to one or more recipients of Covered Code. However, You may do so only on Your own behalf, and not on behalf of the Initial Developer or any Contributor.

3.6. Distribution of Executable Versions. You may distribute Covered Code in Executable form only if the requirements of Section 3.1-3.5 have been met for that Covered Code. You may distribute the Executable version of Covered Code or ownership rights under a license of Your choice, which may contain terms different from this License, provided that You are in compliance with the terms of this License and that the license for the Executable version does not attempt to limit or alter the recipient's rights in the Source Code version from the rights set forth in this License. If You distribute the Executable version under a different license You must make it absolutely clear that any terms which differ from this License are offered by You alone, not by the Initial Developer or any Contributor. If you distribute executable versions containing Covered Code as part of a product, you must reproduce the notice in Exhibit B in the documentation and/ or other materials provided with the product.

3.7. Larger Works. You may create a Larger Work by combining Covered Code with other code not governed by the terms of this License and distribute the Larger Work as a single product. In such a case, You must make sure the requirements of this License are fulfilled for the Covered Code.

3.8. Restrictions. You may not remove any product identification, copyright, proprietary notices or labels from gSOAP.

#### 4 INABILITY TO COMPLY DUE TO STATUTE OR REGULATION.

If it is impossible for You to comply with any of the terms of this License with respect to some or all of the Covered Code due to statute, judicial order, or regulation then You must: (a) comply with the terms of this License to the maximum extent possible; and (b) describe the limitations and the code they affect. Such description must be included in the LEGAL file described in Section 3.4 and must be included with all distributions of the Source Code. Except to the extent prohibited by statute or regulation, such description must be sufficiently detailed for a recipient of ordinary skill to be able to understand it.

#### 5 APPLICATION OF THIS LICENSE.

This License applies to code to which the Initial Developer has attached the notice in Exhibit A and to related Covered Code.

6 VERSIONS OF THE LICENSE.
6.1. New Versions. Grantor may publish revised and/or new versions of the License from time to time. Each version will be given a distinguishing version number.

6.2. Effect of New Versions. Once Covered Code has been published under a particular version of the License, You may always continue to use it under the terms of that version. You may also choose to use such Covered Code under the terms of any subsequent version of the License.

6.3. Derivative Works. If You create or use a modified version of this License (which you may only do in order to apply it to code which is not already Covered Code governed by this License), You must (a) rename Your license so that the phrase "gSOAP" or any confusingly similar phrase do not appear in your license (except to note that your license differs from this License) and (b) otherwise make it clear that Your version of the license contains terms which differ from the gSOAP Public License. (Filling in the name of the Initial Developer, Original Code or Contributor in the notice described in Exhibit A shall not of themselves be deemed to be modifications of this License.)

## 7 DISCLAIMER OF WARRANTY.

COVERED CODE IS PROVIDED UNDER THIS LICENSE ON AN "AS IS" BASIS, WITHOUT WARRANTY OF ANY KIND, WHETHER EXPRESS, IMPLIED OR STATUTORY, INCLUDING, WITHOUT LIMITATION, THE IMPLIED WARRANTIES OF MERCHANTABILITY, OF FITNESS FOR A PARTICULAR PURPOSE, NONINFRINGEMENT OF THIRD PARTY INTELLECTUAL PROPERTY RIGHTS, AND ANY WARRANTY THAT MAY ARISE BY REASON OF TRADE USAGE, CUSTOM, OR COURSE OF DEALING. WITHOUT LIMITING THE FOREGOING, YOU ACKNOWLEDGE THAT THE SOFTWARE IS PROVIDED "AS IS" AND THAT THE AUTHORS DO NOT WARRANT THE SOFTWARE WILL RUN UNINTERRUPTED OR ERROR FREE. LIMITED LIABILITY THE ENTIRE RISK AS TO RESULTS AND PERFORMANCE OF THE SOFTWARE IS ASSUMED BY YOU. UNDER NO CIRCUMSTANCES WILL THE AUTHORS BE LIABLE FOR ANY SPECIAL, INDIRECT, INCIDENTAL, EXEMPLARY OR CONSEQUENTIAL DAMAGES OF ANY KIND OR NATURE WHATSOEVER, WHETHER BASED ON CONTRACT, WARRANTY, TORT (INCLUDING NEGLIGENCE), STRICT LIABILITY OR OTHERWISE, ARISING OUT OF OR IN ANY WAY RELATED TO THE SOFTWARE, EVEN IF THE AUTHORS HAVE BEEN ADVISED ON THE POSSIBILITY OF SUCH DAMAGE OR IF SUCH DAMAGE COULD HAVE BEEN REASONABLY FORESEEN, AND NOTWITHSTANDING ANY FAILURE OF ESSENTIAL PURPOSE OF ANY EXCLUSIVE REMEDY PROVIDED. SUCH LIMITATION ON DAMAGES INCLUDES, BUT IS NOT LIMITED TO, DAMAGES FOR LOSS OF GOODWILL, LOST PROFITS, LOSS OF DATA OR SOFTWARE, WORK STOPPAGE, COMPUTER FAILURE OR MALFUNCTION OR IMPAIRMENT OF OTHER GOODS. IN NO EVENT WILL THE AUTHORS BE LIABLE FOR THE COSTS OF PROCUREMENT OF SUBSTITUTE SOFTWARE OR SERVICES. YOU ACKNOWLEDGE THAT THIS SOFTWARE IS NOT DESIGNED FOR USE IN ON-LINE EQUIPMENT IN HAZARDOUS ENVIRONMENTS SUCH AS OPERATION OF NUCLEAR FACILITIES, AIRCRAFT NAVIGATION OR CONTROL, OR LIFE-CRITICAL APPLICATIONS. THE AUTHORS EXPRESSLY DISCLAIM ANY LIABILITY RESULTING FROM USE OF THE SOFTWARE IN ANY SUCH ON-LINE EQUIPMENT IN HAZARDOUS ENVIRONMENTS AND ACCEPTS NO LIABILITY IN RESPECT OF ANY ACTIONS OR CLAIMS BASED ON THE USE OF THE SOFTWARE IN ANY SUCH ON-LINE EQUIPMENT IN HAZARDOUS ENVIRONMENTS BY YOU. FOR PURPOSES OF THIS PARAGRAPH, THE TERM "LIFE-CRITICAL APPLICATION" MEANS AN APPLICATION IN WHICH THE FUNCTIONING OR MALFUNCTIONING OF THE SOFTWARE MAY RESULT DIRECTLY OR INDIRECTLY IN PHYSICAL INJURY OR LOSS OF HUMAN LIFE. THIS DISCLAIMER OF WARRANTY CONSTITUTES AN ESSENTIAL PART OF THIS LICENSE. NO USE OF ANY COVERED CODE IS AUTHORIZED HEREUNDER EXCEPT UNDER THIS DISCLAIMER.

## 8 TERMINATION.

8.1.

This License and the rights granted hereunder will terminate automatically if You fail to comply with terms herein and fail to cure such breach within 30 days of becoming aware of the breach. All sublicenses to the Covered Code which are properly granted shall survive any termination of this License. Provisions which, by their nature, must remain in effect beyond the termination of this License shall survive.

8.2.

8.3.

If You assert a patent infringement claim against Participant alleging that such Participant's Contributor Version directly or indirectly infringes any patent where such claim is resolved (such as by license or settlement) prior to the initiation of patent infringement litigation, then the reasonable value of the licenses granted by such Participant under Sections 2.1 or 2.2 shall be taken into account in determining the amount or value of any payment or license.

8.4.

In the event of termination under Sections 8.1 or 8.2 above, all end user license agreements (excluding distributors and resellers) which have been validly granted by You or any distributor hereunder prior to termination shall survive termination.

# 9 LIMITATION OF LIABILITY.

UNDER NO CIRCUMSTANCES AND UNDER NO LEGAL THEORY, WHETHER TORT (INCLUDING NEGLIGENCE), CONTRACT, OR OTHERWISE, SHALL YOU, THE INITIAL DEVELOPER, ANY OTHER CONTRIBUTOR, OR ANY DISTRIBUTOR OF COVERED CODE, OR ANY SUPPLIER OF ANY OF SUCH PARTIES, BE LIABLE TO ANY PERSON FOR ANY INDIRECT, SPECIAL, INCIDENTAL, OR CONSEQUENTIAL DAMAGES OF ANY CHARACTER INCLUDING, WITHOUT LIMITATION, DAMAGES FOR LOSS OF GOODWILL, WORK STOPPAGE, COMPUTER FAILURE OR MALFUNCTION, OR ANY AND ALL OTHER COMMERCIAL DAMAGES OR LOSSES, EVEN IF SUCH PARTY SHALL HAVE BEEN INFORMED OF THE POSSIBILITY OF SUCH DAMAGES. THIS LIMITATION OF LIABILITY SHALL NOT APPLY TO LIABILITY FOR DEATH OR PERSONAL INJURY RESULTING FROM SUCH PARTY'S NEGLIGENCE TO THE EXTENT APPLICABLE LAW PROHIBITS SUCH LIMITATION. SOME JURISDICTIONS DO NOT ALLOW THE EXCLUSION OR LIMITATION OF INCIDENTAL OR CONSEQUENTIAL DAMAGES, SO THIS EXCLUSION AND LIMITATION MAY NOT APPLY TO YOU.

# 10 U.S. GOVERNMENT END USERS.

11 MISCELLANEOUS.

## 12 RESPONSIBILITY FOR CLAIMS.

As between Initial Developer and the Contributors, each party is responsible for claims and damages arising, directly or indirectly, out of its utilization of rights under this License and You agree to work with Initial Developer and Contributors to distribute such responsibility on an equitable basis. Nothing herein is intended or shall be deemed to constitute any admission of liability.

#### EXHIBIT A.

"The contents of this file are subject to the gSOAP Public License Version 1.3 (the "License"); you may not use this file except in compliance with the License. You may obtain a copy of the License at

#### http://www.cs.fsu.edu/ engelen/soaplicense.html

Software distributed under the License is distributed on an "AS IS" basis, WITHOUT WARRANTY OF ANY KIND, either express or implied. See the License for the specific language governing rights and limitations under the License.

The Original Code of the gSOAP Software is: stdsoap.h, stdsoap.h, stdsoap.c, stdsoap.c, stdsoap.cpp, stdsoap2.cpp, soapcpp2.h, soapcpp2.c, soapcpp2\_lex.l, soapcpp2\_yacc.y, error2.h, error2.c, symbol2.c, init2.c, soapdoc2.html, and soapdoc2.pdf, httpget.h, httpget.c, stl.h, stldeque.h, stllist.h, stlvector.h, stlset.h.

The Initial Developer of the Original Code is Robert A. van Engelen. Portions created by Robert A. van Engelen are Copyright (C) 2001-2004 Robert A. van Engelen, Genivia inc. All Rights Reserved.

Contributor(s):

"\_\_\_\_\_\_\_\_\_\_\_\_\_\_\_\_\_\_\_\_\_\_\_\_."

[Note: The text of this Exhibit A may differ slightly form the text of the notices in the Source Code files of the Original code. You should use the text of this Exhibit A rather than the text found in the Original Code Source Code for Your Modifications.]

# EXHIBIT B.

"Part of the software embedded in this product is gSOAP software.

Portions created by gSOAP are Copyright (C) 2001-2009 Robert A. van Engelen, Genivia inc. All Rights Reserved.

THE SOFTWARE IN THIS PRODUCT WAS IN PART PROVIDED BY GENIVIA INC AND ANY EXPRESS OR IMPLIED WARRANTIES, INCLUDING, BUT NOT LIMITED TO, THE IMPLIED WARRANTIES OF MERCHANTABILITY AND FITNESS FOR A PARTICULAR PURPOSE ARE DISCLAIMED. IN NO EVENT SHALL THE AUTHOR BE LIABLE FOR ANY DIRECT, INDIRECT, INCIDENTAL, SPECIAL, EXEMPLARY, OR CONSEQUENTIAL DAMAGES (INCLUDING, BUT NOT LIMITED TO, PROCUREMENT OF SUBSTITUTE GOODS OR SERVICES; LOSS OF USE, DATA, OR PROFITS; OR BUSINESS INTERRUPTION) HOWEVER CAUSED AND ON ANY THEORY OF LIABILITY, WHETHER IN CONTRACT, STRICT LIABILITY, OR TORT (INCLUDING NEGLIGENCE OR OTHERWISE) ARISING IN ANY WAY OUT OF THE USE OF THIS SOFTWARE, EVEN IF ADVISED OF THE POSSIBILITY OF SUCH DAMAGE."